# **AUTOMATIZACION DE UNA PLANTA PILOTO DE DESTILACION FRACCIONADA DE ALCOHOL**

CARLOS FERNANDO PATIÑO ACEVEDO Investigador

UNIVERSIDAD PONTIFICIA BOLIVARIANA ESCUELA DE INGENIERÍA FACULTAD DE INGENIERIA ELECTRONICA BUCARAMANGA

2014

# **AUTOMATIZACION DE UNA PLANTA PILOTO DE DESTILACION FRACCIONADA DE ALCOHOL**

# CARLOS FERNANDO PATIÑO ACEVEDO Investigador

Trabajo de tesis, para optar el título de especialista en control e instrumentación industrial

> Director del proyecto PhD. Omar Pinzón Ardila.

UNIVERSIDAD PONTIFICIA BOLIVARIANA ESCUELA DE INGENIERÍA FACULTAD DE INGENIERIA ELECTRONICA BUCARAMANGA 2014

Nota de aceptación

<u> 1989 - Johann Barbara, martxa al</u>

Presidente del Jurado

<u> 1989 - Johann Barbara, martxa a</u>

Jurado

Jurado

# **CONTENIDO**

e de la construction de la construction de la construction de la construction de la construction de la constru

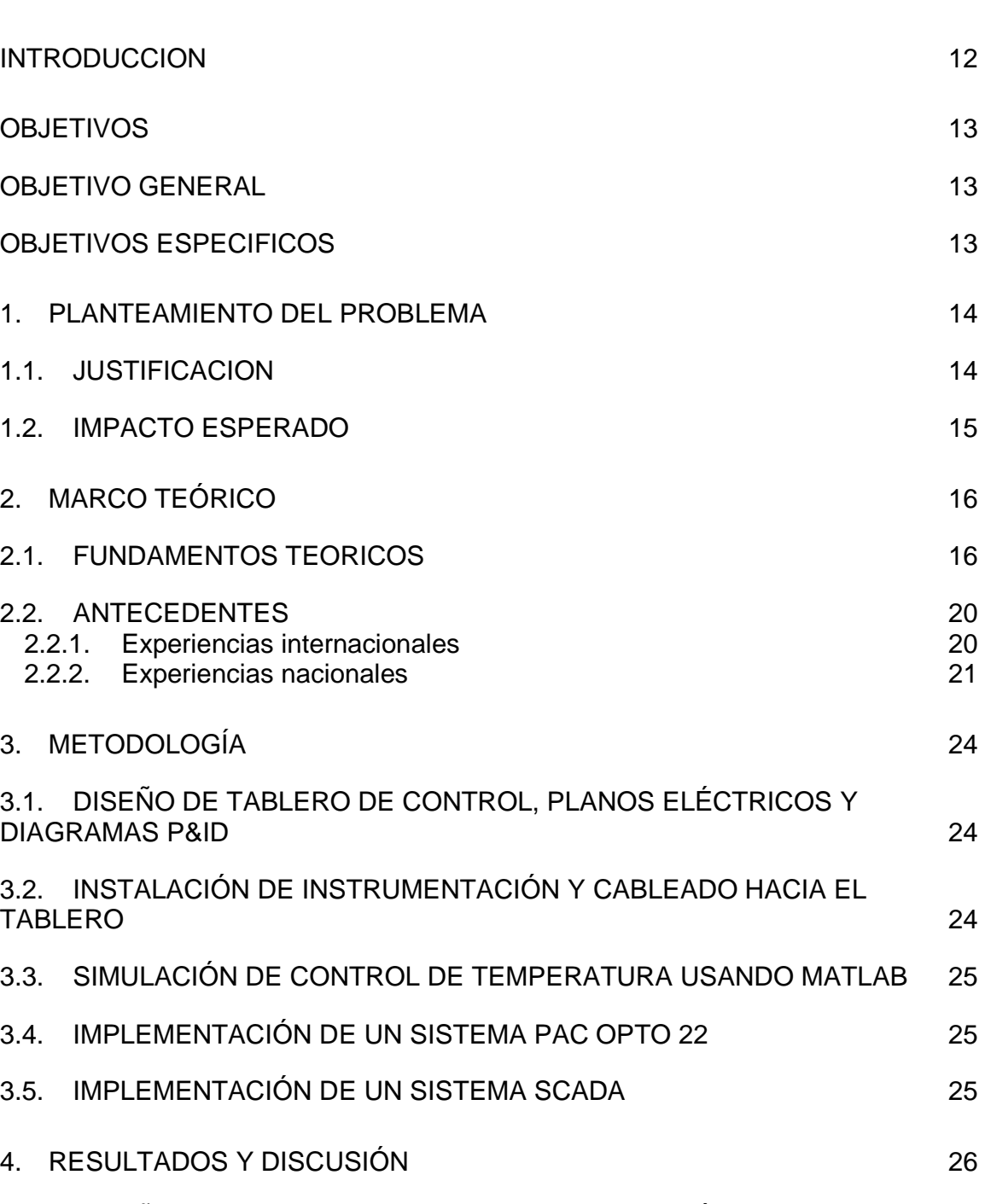

4.1. DISEÑO DE TABLERO DE CONTROL, PLANOS ELÉCTRICOS Y DIAGRAMAS P&ID 26

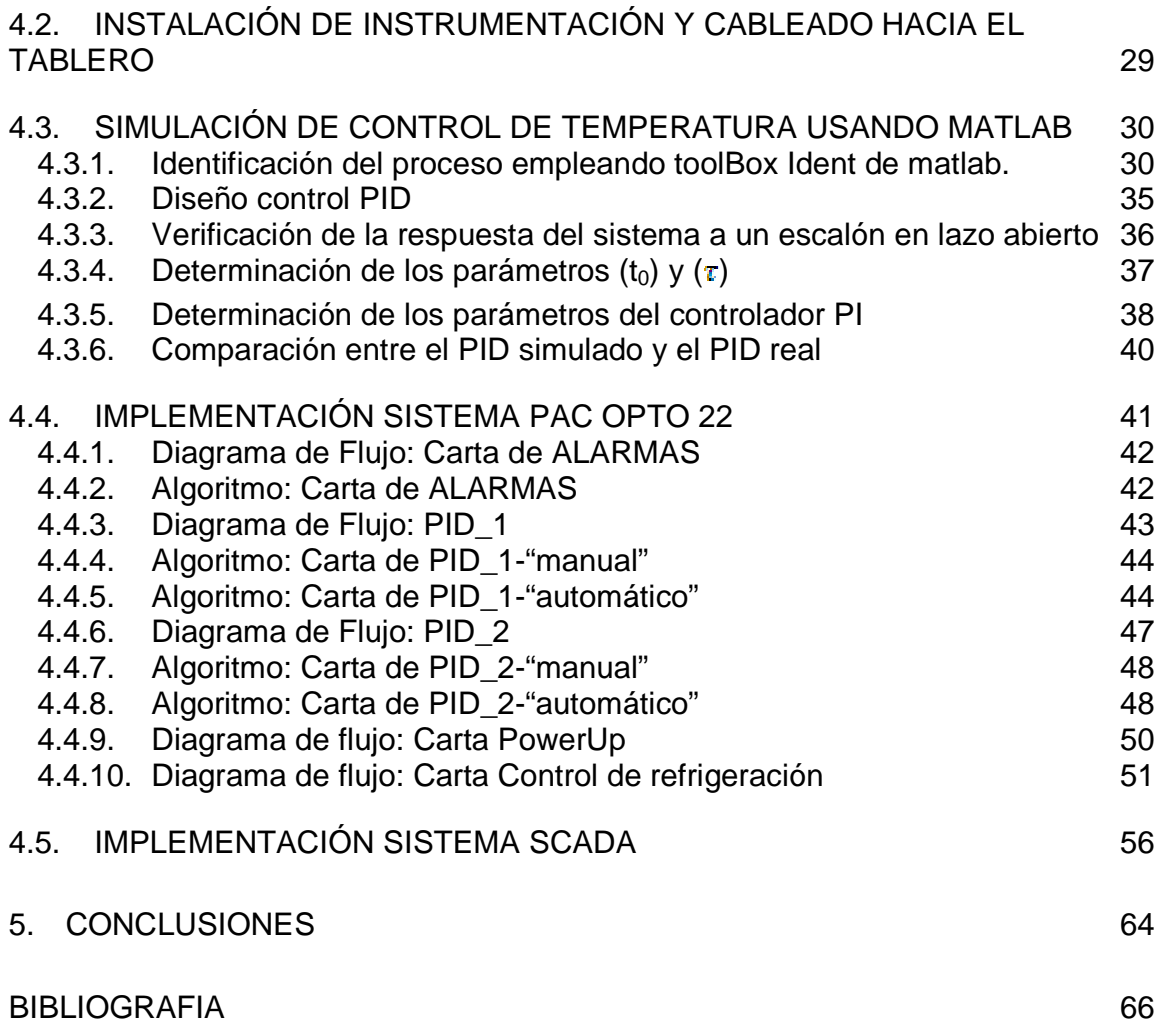

# **LISTA DE TABLAS**

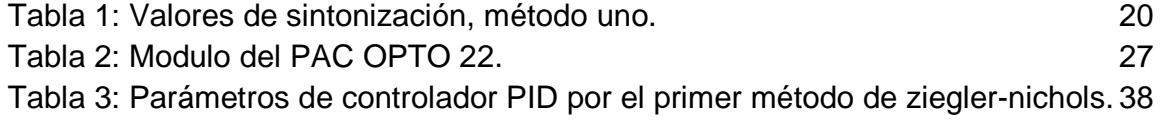

# **LISTA DE FIGURAS**

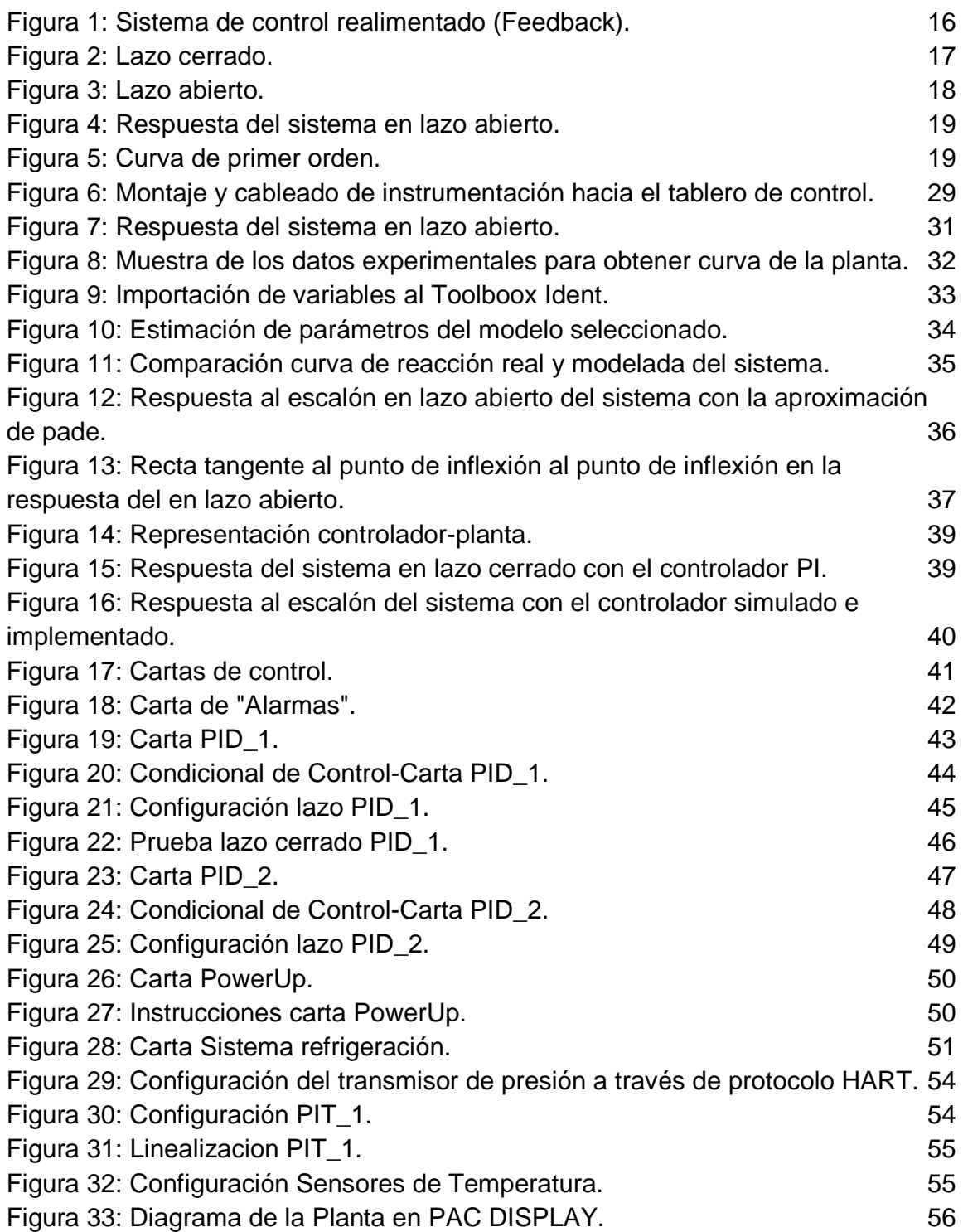

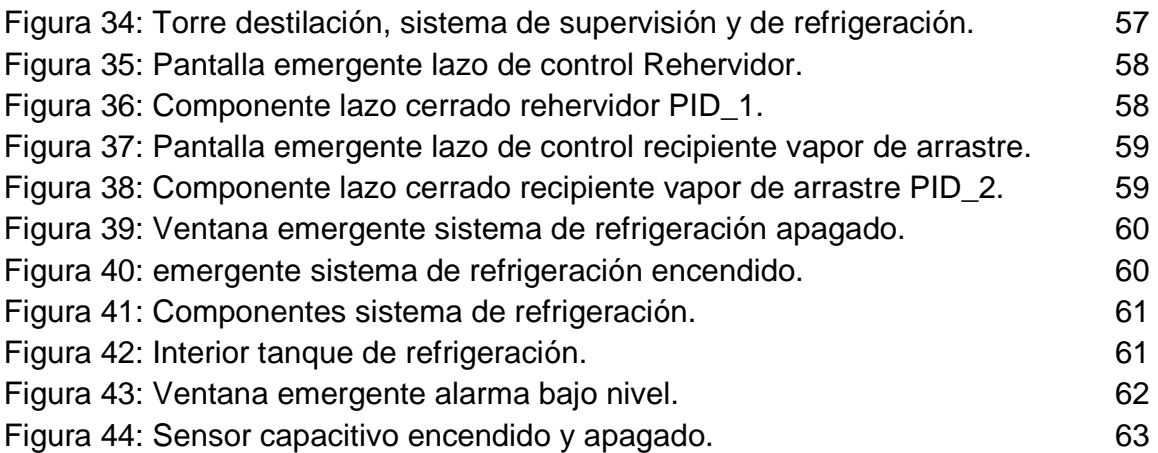

# **LISTA DE ANEXOS**

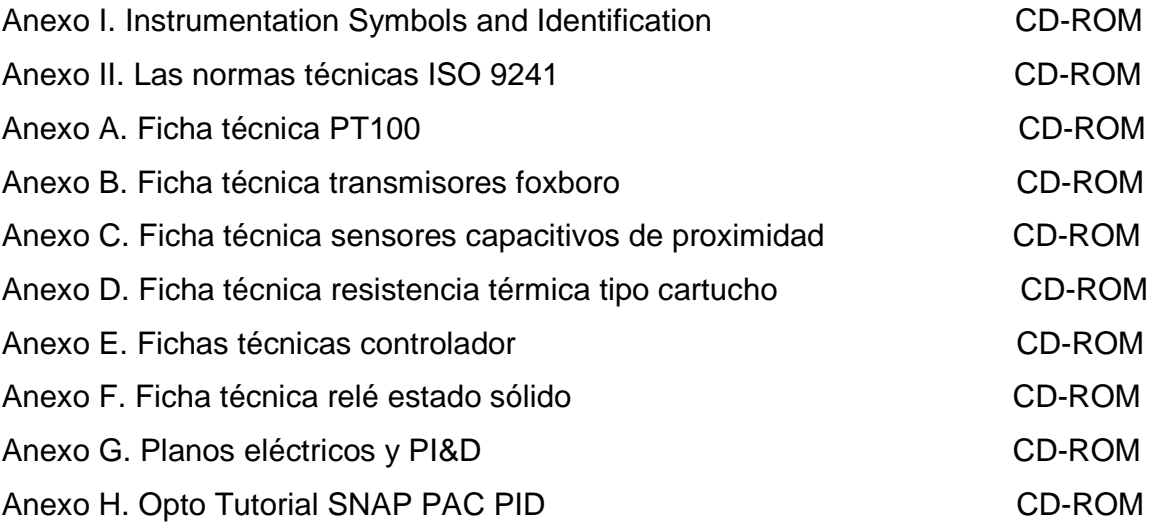

## **RESUMEN GENERAL DE TRABAJO DE GRADO**

### **TITULO: AUTOMATIZACION DE UNA PLANTA PILOTO DE DESTILACION FRACCIONADA DE ALCOHOL**

- **AUTOR(ES): CARLOS FERNANDO PATIÑO ACEVEDO**
- **FACULTAD: ESP. CONTROL E INSTRUMENTACION INDUSTRIAL**

### **DIRECTOR: OMAR PINZÓN ARDILA**

### **RESUMEN**

En el laboratorio de Química del SENA regional Barrancabermeja se encuentra un equipo para la destilación fraccionada del alcohol. Inicialmente, el control del equipo se realizaba de forma manual, con el tiempo, la instrumentación y actuadores asociados a este se deterioraron conllevando a que actualmente el equipo se encuentre en total abandono por parte del personal docente y estudiantil. La situación planteada anteriormente, ha llevado a tomar la decisión de repotenciar dicha planta, con la compra de toda la instrumentación necesaria para realizar la destilación así como también la implementación de un sistema de control de la misma a través de un PAC opto 22 y un sistema SCADA para la supervisión del proceso.

El desarrollo del proyecto se llevó a cabo a través de una investigación tipo experimental, donde se realizó la recolección de información en campo, instrumentación del equipo y finalmente la instalación de un sistema de control para la solución de la problemática planteada. Se realizo la selección, compra, instalación y configuración de la instrumentación, actuadores, acoples de potencia y de control, siguiendo el diseño planteado en los planos eléctricos y PI&D. Se obtuvo la ecuación de la planta en lazo abierto a partir del método 1 de Ziegler y se selecciono un control PI, que se escalizo para ser introducido en el controlador Opto22, así mismo se efectúo la lógica de control de la planta y diseño del sistema SCADA para la supervisión de la misma y generación de alarmas.

En la sintonización del lazo de control de temperatura, se sacrificó velocidad para alcanzar el setpoint pero se gano precisión ya que no presenta overshoot, lo cual permite controlar de una manera efectiva la temperatura de ebullición del alcohol sin necesidad de evaporar el agua, lo que mejora la eficiencia del proceso de destilación.

### **PALABRAS CLAVES:**

Automatización, Opto 22, destilación, alcohol, control, SCADA, instrumentación.

### **GENERAL SUMMARY OF WORK OF GRADE**

- **TITLE: AUTOMATION OF A FRACTIONAL DISTILLATION OF ALCOHOL PILOT PLANT**
- **AUTHOR(S): CARLOS FERNANDO PATIÑO ACEVEDO**
- **FACULTY: ESP. CONTROL E INSTRUMENTACION INDUSTRIAL**

### **DIRECTOR: OMAR PINZÓN ARDILA**

### **ABSTRACT**

In the chemistry lab regional SENA Barrancabermeja is an equipment for the fractional distillation of alcohol. Initially, control of the equipment was done manually, with time, instrumentation and actuators associated with this gets deteriorated leading that it currently the equipment is completely neglected by the teacher and student staff. The situation described above has led to the decision to refurbish the plant, with the purchase of all instrumentation required for distillation as well as the implementation of a system of control of it through a PAC 22 and opto SCADA system for monitoring the process.

The development project was carried out through an experimental research where data collection in the field, instrumentation equipment and the installation of a control system for the solution of the problem posed was performed. The selection, purchase, installation and configuration of instrumentation, actuators, couplings power and control were conducted, following the proposed design in electrical and PI&D drawings. Equation plant open loop was obtained using the method 1 of Ziegler and a PI control was selected, which linearized to be introduced into the Opto22 controller, also the control logic of the plant was performed and design of SCADA system for monitoring the same and alarming.

In the tuning of the temperature control loop, speed was sacrificed to achieve precision gained setpoint but since no overshoot, which allows effective control of the boiling point of the alcohol without evaporation of the water, which improves the efficiency of the distillation process.

### **KEYWORDS**

Automation, Opto 22, distillation, alcohol, control, SCADA, instrumentation.

### **INTRODUCCION**

La Destilación, es la operación unitaria de separar, mediante evaporización y condensación, los diferentes componentes líquidos, sólidos disueltos en líquidos o gases licuados de una mezcla rica en componentes. El objetivo principal de la destilación es separar una mezcla de varios componentes aprovechando sus distintas volatilidades, o bien separar los materiales volátiles de los no volátiles. La destilación fraccionada es la operación unitaria de mayor aplicación industrial, pues gracias a esta se pueden separar componentes de alto valor de una mezcla compleja de diversos hidrocarburos. [1]

El control de procesos es parte fundamental en la dinámica de los procesos químicos, ya que garantiza las condiciones óptimas de operación, que mantienen la seguridad y la calidad de los procesos de producción en las industrias. [2].Es así, como se hace fundamental el control de variables críticas que modelen y permitan la manipulación total de un proceso. Aprovechando el equipo de destilación fraccionada de alcohol del laboratorio de química del SENA de Barrancabermeja que se utiliza con fines prácticos, se plantea el control de las variables críticas que permitan mejorar la eficiencia del proceso, esto se logrará implementando un sistema de control que facilite conocer el estado tanto de la mezcla como del producto final deseado.

En este proyecto, se propone implementar 2 lazos cerrados para el control de temperatura, un control on/off del sistema de refrigeración, monitoreo de las variables de la planta a través de un sistema de supervisión SCADA con pantallas emergentes que permitan la generación de alarmas de nivel del recipiente que genera el vapor de arrastre y de presión del sistema de refrigeración. Para dicho objetivo se utilizara un PAC Opto 22 (controlador) y un sistema SCADA llamado PAC DISPLAY para la supervisión del proceso.

# **OBJETIVOS**

### **OBJETIVO GENERAL**

• Automatizar la planta destiladora fraccionada de alcohol ubicada en el centro industrial y de desarrollo tecnológico SENA Barrancabermeja.

# **OBJETIVOS ESPECIFICOS**

- Diseñar el esquema eléctrico del tablero de control, los planos eléctricos, los diagramas P&ID para el control de la planta.
- Instalar la instrumentación y cablearla hasta el tablero de control.
- Simular el control de temperatura de la planta usando Matlab para seleccionar una ley de control.
- Implementar el control de la planta destiladora en un sistema PAC opto22 y diseñar el SCADA para la supervisión y control de la planta.

### **1. PLANTEAMIENTO DEL PROBLEMA**

En el laboratorio de Química del SENA regional Barrancabermeja se encuentra un equipo para la destilación fraccionada del alcohol. Inicialmente, el control del equipo se realizaba de forma manual, con el tiempo, la instrumentación y actuadores asociados a este se deterioraron conllevando a que actualmente el equipo se encuentre en total abandono por parte del personal docente y estudiantil. La situación planteada anteriormente, ha llevado a tomar la decisión de repotenciar dicha planta, con la compra de toda la instrumentación necesaria para realizar la destilación así como también la implementación de un sistema de control de la misma a través de un PAC opto 22 y un sistema SCADA para la supervisión del proceso.

Con estas mejoras se pretende recuperar un equipo de alto costo comercial y de gran utilidad académica para la formación de aprendices SENA, con una poca inversión, así como las ventajas que implica tener un equipo para realizar estudios con un sistema de control robusto.

### **1.1. JUSTIFICACION**

En el proceso de destilación fraccionada de alcohol, es necesario establecer una temperatura de operación para garantizar que ocurra la desvolatilización de la mezcla. Para ello, se implementará un lazo cerrado de control de temperatura que permita optimizar de esta manera la adquisición de un alcohol de alta pureza (hasta un 96%) con solo una etapa de destilación, lo que es imposible de realizar manualmente ya que es un proceso de prueba y error de temperatura, en el cual se pierde tiempo y mezcla. Así como las ventajas que presenta el control automático y monitoreo de las variables de la planta, tendencias y alarmas, en campo o desde un sitio remoto que cuente con acceso a internet.

# **1.2. IMPACTO ESPERADO**

Se espera que el producto final del proyecto propuesto pueda ser utilizado por los aprendices del SENA para desarrollar actividades académicas tanto para los estudiantes de procesos químicos para prácticas de la operación de destilación y para estudiantes de electrónica en la sintonización de lazos de control a través de PAC opto 22, interpretación de planos eléctricos, interpretación de diagramas PI&D, ajuste y mantenimiento de trasmisores, implementación de sistemas SCADA.

# **2. MARCO TEÓRICO**

### **2.1. FUNDAMENTOS TEORICOS**

El control automático se ha convertido en una parte indispensable de los procesos modernos. A su vez, la tecnología y los avances en el área del control, la instrumentación y los sistemas de supervisión, han logrado un funcionamiento óptimo y confiable de los sistemas dinámicos, mejorando la productividad, ahorro energético, costos, tiempos de operación y simplificando el trabajo de operaciones manuales repetitivas y rutinarias.[3]

El control de un proceso se realiza mediante la implementación de un SISTEMA DE CONTROL, el cual permite la regulación de las variables de proceso sin importar las influencias externas (PERTURBACIONES), comparando el valor de la variable o condición a controlar (VALOR MEDIDO), con un valor deseado (SET POINT), para tomar una decisión (ACCIÓN DE CONTROL) de acuerdo con la desviación existente (ERROR). [4]

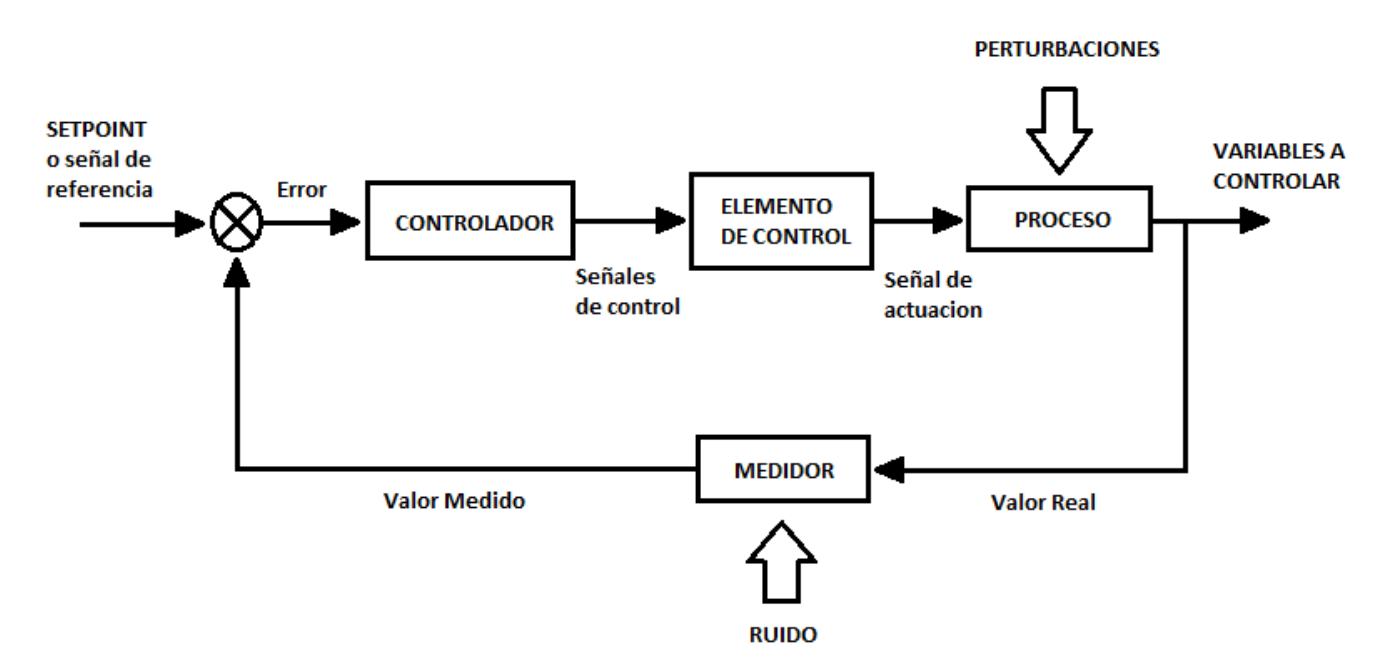

**Figura 1: Sistema de control realimentado (Feedback).** 

La figura 1, representa un sistema de control en lazo cerrado el cual tiene como objetivo principal, buscar que el error sea cero. Para ello se necesita que el lazo de control cuente con mínimo un elemento sensor, un actuador y un controlador.

Los sistemas de control en lazo cerrado requieren de una sintonización. Sintonizar un controlador PID significa establecer el valor que deben tener los parámetros de Ganancia (Banda Proporcional), Tiempo Integral (Reset) y Tiempo derivativo (Rate), para que el sistema responda en una forma adecuada. La primera etapa de todo procedimiento de sintonización consiste en obtener la información estática y dinámica del lazo. [5] Existen diversos métodos para ajustar los parámetros de controladores PID, pero todos caen dentro de dos tipos:

• Métodos en Lazo Cerrado: la información de las características del lazo se obtienen a partir de un test realizado en lazo cerrado, usualmente con un consolador con acción proporcional pura. [6] La figura 2, representa el diagrama de bloques de dicho método.

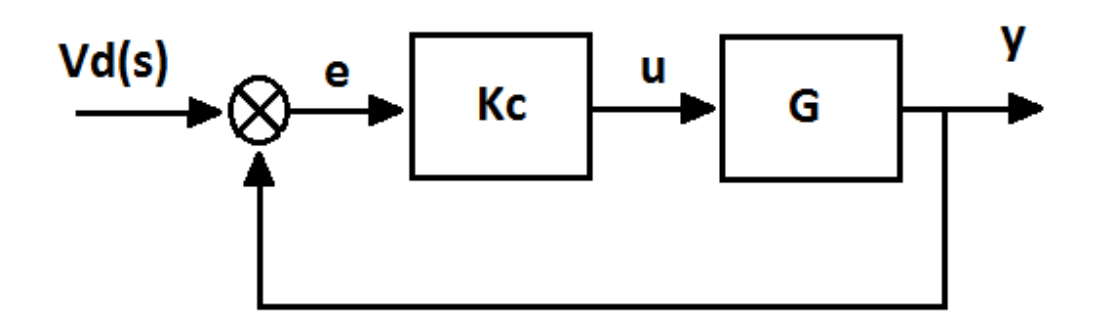

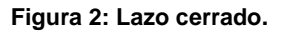

• Métodos en Lazo Abierto: la características estáticas y dinámicas de la planta (Elemento Final de Control + Proceso + Transmisor) se obtienen de un ensayo en lazo abierto, generalmente la respuesta a un escalón (Curva de Respuesta). [7] La figura 3, representa el diagrama de bloques de dicho método.

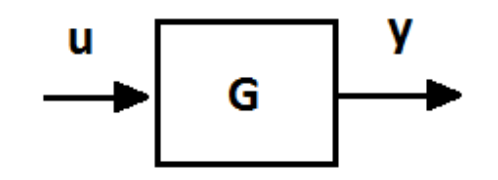

**Figura 3: Lazo abierto.** 

El método de sintonización de controlador PID, que se abarcara para este proyecto es **Ziegler y Nichols en Lazo Abierto**. Apoyado por la herramienta informática de MATLAB.

### **Método de Ziegler y Nichols en Lazo Abierto o de la Curva de respuesta.**

El método de Ziegler-Nichols para ajuste de controladores es el único que caracteriza el proceso mediante la ganancia y periodos últimos. Con la mayoría de los demás métodos para ajuste de controlador, se caracteriza el proceso mediante un modelo simple de primer o segundo orden con tiempo muerto. [8]

$$
G_1(s) = \frac{K e^{-t_0 s}}{rs + 1}
$$

O de segundo orden con tiempo muerto:

$$
G_1(s) = \frac{K e^{-t_0 s}}{(t_1 s + 1)(t_2 s + 1)}
$$

Por ser un método en lazo abierto, primero se realiza un ensayo en lazo abierto, introduciendo un escalón en la señal de control (salida del controlador que actúa sobre el elemento final de control) y se registra el transitorio de la variable medida o controlada (Curva de Respuesta). La figura 4, representa el diagrama de bloques de dicho método.

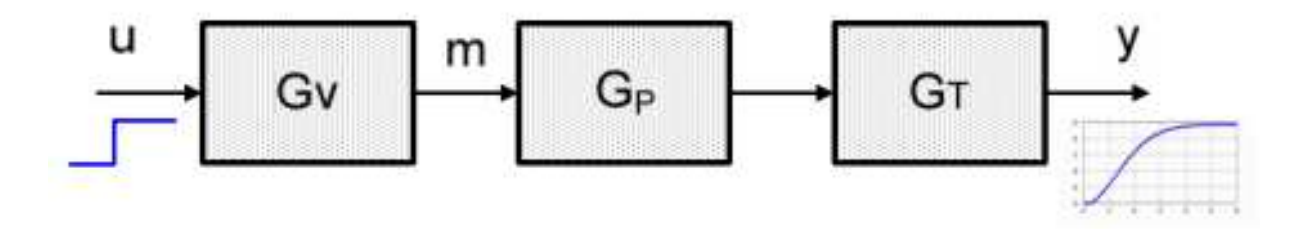

**Figura 4: Respuesta del sistema en lazo abierto.** 

**Primer método**. Se obtiene experimentalmente la respuesta de la planta a una entrada escalón y si la respuesta no tiene oscilaciones y además posee un retardo tal que se forma una "ese", pueden obtenerse los parámetros del controlador PID utilizando el primer método. [8]

Esta respuesta se caracteriza con el tiempo de atraso  $(t_0)$  y la constante de tiempo  $(\tau)$  que representa la capacitancia del sistema y el tiempo de carrera para que la variable medida alcance el 63.27% de la curva de reacción, como se muestra en la figura 5.

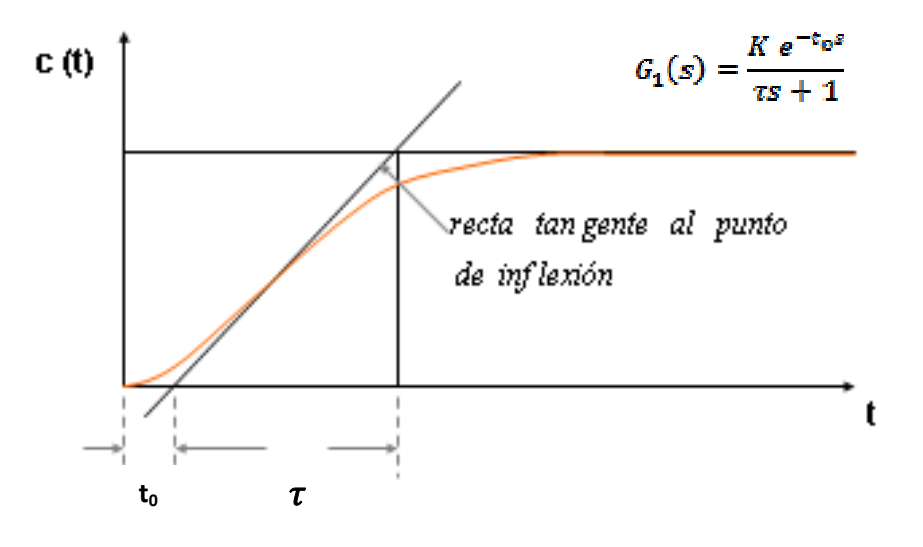

**Figura 5: Curva de primer orden.** 

Para obtener (to) y  $(\tau)$ , se traza una recta tangente al punto de inflexión de la respuesta, la intersección con el eje del tiempo y con el valor final de la amplitud forman las distancias  $(t_0)$  y  $(\tau)$ .

Con  $(t_0)$  y  $(\tau)$ , se obtienen los parámetros del controlador PID utilizando la tabla 1.

| Controlador | Kp                     | Ti                              | Td       |
|-------------|------------------------|---------------------------------|----------|
| D           | τ<br>'t <sub>a</sub>   | $\infty$                        |          |
| PI          | $0.9^{7}/t_{0}$        | $t_0$<br>$\overline{0,3}$       |          |
| <b>PID</b>  | $1.2 \frac{\tau}{t_0}$ | $t_{\rm H}$<br>$\overline{0,5}$ | τņ<br>44 |

**Tabla 1: Valores de sintonización, método uno.** 

#### **2.2. ANTECEDENTES**

A continuación se muestra una breve revisión acerca de la automatización y control de columnas de destilación a escala piloto e industrial desde el ámbito internacional y nacional, estudios bastantes similares a este que se pretende realizar.

### **2.2.1. Experiencias internacionales**

En 2009, el Centro Nacional de Investigación y Desarrollo Tecnológico de la ciudad de Cuernavaca-México, el cual cuenta con una planta piloto de destilación continua. La planta piloto cuenta con 12 sensores de temperatura (RTD pt100), sensores de presión, de nivel y de flujo; como actuadores se tienen dos electroválvulas, dos resistencias de calentamiento, dos bombas (alimentación y vacío), regulador de flujo y de presión. Esta instrumentación está conectada a dos controladores Digitric 500, los cuales ya incluyen acondicionadores para los RTDs, recepción y generación de señales de 4 a 20 mA, relevadores internos y regulación Proporcional-Integral-Derivativa (PID). Este equipo solo se podía usar con un lazo de control fijo PID, limitando el potencial educativo y de investigación del equipo. En este estudio, Con la finalidad de mejorar el sistema de automatización de la planta piloto de destilación, se remplazaron los controladores por un sistema de control asistido por computadora basado en software gratuito y en un diseño de hardware propio**.** [9]

En 2012, la destilería de Ronera Santiago de Cuba realizo la automatización de su destiladora principal ya que no contaban con el sistema de control automático del proceso lo que provoca una baja productividad. Se realizó un levantamiento de la situación operacional, transformo la instrumentación y forma de control, se definió la estructura y variables del sistema de control hasta conseguir una automatización que consta de un algoritmo de control para el proceso de destilación, la instalación del PLC para llevar a cabo el control con las mínimas inversiones posibles. [10]

### **2.2.2. Experiencias nacionales**

En 2008, se automatizó la torre de destilación a escala piloto del Laboratorio de Operaciones Unitarias en Ingeniería Química de la Universidad de los Andes. Este equipo contaba con dispositivos de mediciones desactualizados, para la cual se diseñó la automatización y control manual y automático del proceso. Para ello, se utilizó como componente electrónico principal dos microcontroladores (PIC18F452) los cuales realizan el control del proceso, enviar y recibir la información en un computador en el cual se usó como lenguaje de programación C. La comunicación entre el microcontrolador y la computadora se realizó a través de un puerto serial por medio de la interfaz (MAX 232). Luego de esto, se seleccionó, elaboro un presupuesto de componentes de instrumentación y/o electrónicos para lograr la automatización del proceso. [11]

En 2009, el departamento de Electrónica, Instrumentación y Control de la Universidad del Cauca, realizaron el diseño y automatización de una planta para la fabricación de alcohol carburante a partir de caña de azúcar. En este, luego de ser diseñado el proceso químico, se seleccionó la instrumentación adecuada, se planteó la instalación de una red industrial profibus, el cual interconecte cada uno de los equipos y con ayuda de un programa de supervisión se tenga conocimiento del estado de cada una de las variables del proceso. [12]

En 2011, se realizó un estudio en la Universidad Nacional de Bogotá, donde se llevó a cabo la automatización y control regulatorio de una columna de destilación extractiva a nivel planta piloto para la producción de etanol anhidro. La destilación extractiva es una de las principales tecnologías empleadas para la deshidratación de etanol y así usarlo como carburante. Entre los solventes que se pueden utilizar la glicerina presenta un alto potencial en cuanto al consumo energético de la operación. Por otra parte no existe una única metodología o algoritmo para seleccionar la estrategia de control de una columna de destilación puesto que cada sistema opera a diferentes condiciones y se presentan diferentes objetivos de control. Este trabajo abordó el estudio de dicho sistema a un nivel de simulación en estado estacionario para encontrar los parámetros de operación del proceso así como en estado dinámico para determinar la operabilidad y controlabilidad del sistema para finalmente seleccionar la estrategia de control a implementar en una columna real. Dicha estrategia de control se implementó en una columna de destilación a escala planta piloto para lo cual fue necesario realizar la instrumentación, automatización y configuración de 11 lazos de control en la columna. Finalmente, se ejecutaron corridas experimentales para observar la Dinámica del sistema, parámetros de operación reales y seleccionar una metodología de arranque y operación del sistema. [13]

En el ámbito local, específicamente en la ciudad de Barrancabermeja y el área de Santander, no se conocen estudios de automatización y control de equipos y/o plantas pilotos con fines educativos donde se lleve a cabo el proceso de destilación fraccionaria de ningún tipo de mezcla.

# **3. METODOLOGÍA**

El desarrollo del proyecto se llevó a cabo a través de una investigación tipo experimental, donde se realizó la recolección de información en campo, instrumentación del equipo y finalmente la instalación de un sistema de control para la solución de la problemática planteada. El proyecto se desarrolló mediante los siguientes pasos metodológicos:

# **3.1. DISEÑO DE TABLERO DE CONTROL, PLANOS ELÉCTRICOS Y DIAGRAMAS P&ID**

- a. Se determinó la instrumentación necesaria a utilizar, posteriormente los elementos de control y acoples de potencia para esta.
- b. Usando AutoCAD, se diseñó la distribución de los elementos de control y acople de potencia con su respectivo cableado hacia la instrumentación. Así mismo, se ubicaron los instrumentos de control en un diagrama de la planta basándose en los lineamientos de la norma ISA 5.1, para obtener finalmente el diagrama P&ID. [14], Ver Anexo I.

# **3.2. INSTALACIÓN DE INSTRUMENTACIÓN Y CABLEADO HACIA EL TABLERO**

Se instaló el tablero de control, donde están ubicados el controlador PAC OPTO 22, con sus respectivos módulos y acoples de potencia. Así mismo, se instalaron dos resistencias térmicas, siete sensores de temperatura, un sistema de refrigeración, una electrobomba, un sensor de nivel y un transmisor de presión.

# **3.3. SIMULACIÓN DE CONTROL DE TEMPERATURA USANDO MATLAB**

- a. Se realizó el control de temperatura en lazo abierto, para obtener la curva característica de la planta.
- b. Se usó el método de Ziegler y Nichols para obtener los parámetros necesarios para empezar la simulación.
- c. Usando Matlab, se simuló el control P, PI y PID, para luego se seleccionó el sistema de control que más se adecuó al proceso.

# **3.4. IMPLEMENTACIÓN DE UN SISTEMA PAC OPTO 22**

- a. Con los resultados de la simulación, se ingresaron los parámetros seleccionados para el control de la planta en lazo cerrado. Así mismo, se creó la lógica de control de la electrobomba y el sistema de refrigeración
- b. Se realizó la linealización del trasmisor de presión, los sensores de temperatura para que PAC OPTO 22 los despliegue en el formato deseado.

# **3.5. IMPLEMENTACIÓN DE UN SISTEMA SCADA**

a. Se realizaron los mímicos que representan las variables de la planta para la supervisión de la misma. Así mismo, el enlace de las variables del sistema SCADA con el controlador PAC OPTO 22, de acuerdo a la norma ISO 9241. [15], Ver Anexo II.

# **4. RESULTADOS Y DISCUSIÓN**

# **4.1. DISEÑO DE TABLERO DE CONTROL, PLANOS ELÉCTRICOS Y DIAGRAMAS P&ID**

Con la asesoría del ingeniero encargado del Laboratorio de Química, se realizó una inspección visual para determinar la instrumentación necesaria para el control de la planta. Para esto, fue necesario adquirir:

- 7 sensores de temperatura RTD-PT100 de 3 hilos ya que la temperatura a censar esta en un rango entre 26°C- 100°C, el cual está en el rango de trabajo de este tipo de sensor. No se adquirieron termopares, ya que estos se usan cuando se trabaja con altas temperaturas. Estos sensores se instalaron: 4 en los platos, 1 en el rehervidor, 1 en el vapor de arrastre y 1 en el sistema de refrigeración. En el anexo A, se muestra la ficha técnica de los sensores adquiridos.
- 1 transmisor indicador de presión.PIT-1 marca FOXBORO IGP10 I/A Series de 0 a 300 PSI, para el censado de la presión en la descarga de la electrobomba (MP-1). Ya que es necesario verificar que la electrobomba este en funcionamiento. En el Anexo B, se muestra la ficha técnica.
- 1 sensor capacitivo de 3 hilos PNP 875CP marca ALLEN BRADLEY en el recipiente de vapor de arrastre. En el Anexo C, se muestra la ficha técnica.
- 2 resistencias térmicas tipo cartucho de 220V, temperatura máxima de 250 °C. Una ubicada en el rehervidor y en el recipiente de vapor de arrastre. En el Anexo D, se muestra la ficha técnica.

• 1 controlador PAC OPTO 22 RS2 con fuente auxiliar de voltaje de 120VAC/5 VDC y un rack de 12 módulos de capacidad, del cual se utilizaron 8, y quedan 4 disponibles. En la tabla 1, se muestra cada módulo con la instrumentación asociada y su respectivo acople de potencia. En el Anexo E, se muestra la ficha técnica de todos los componentes del controlador.

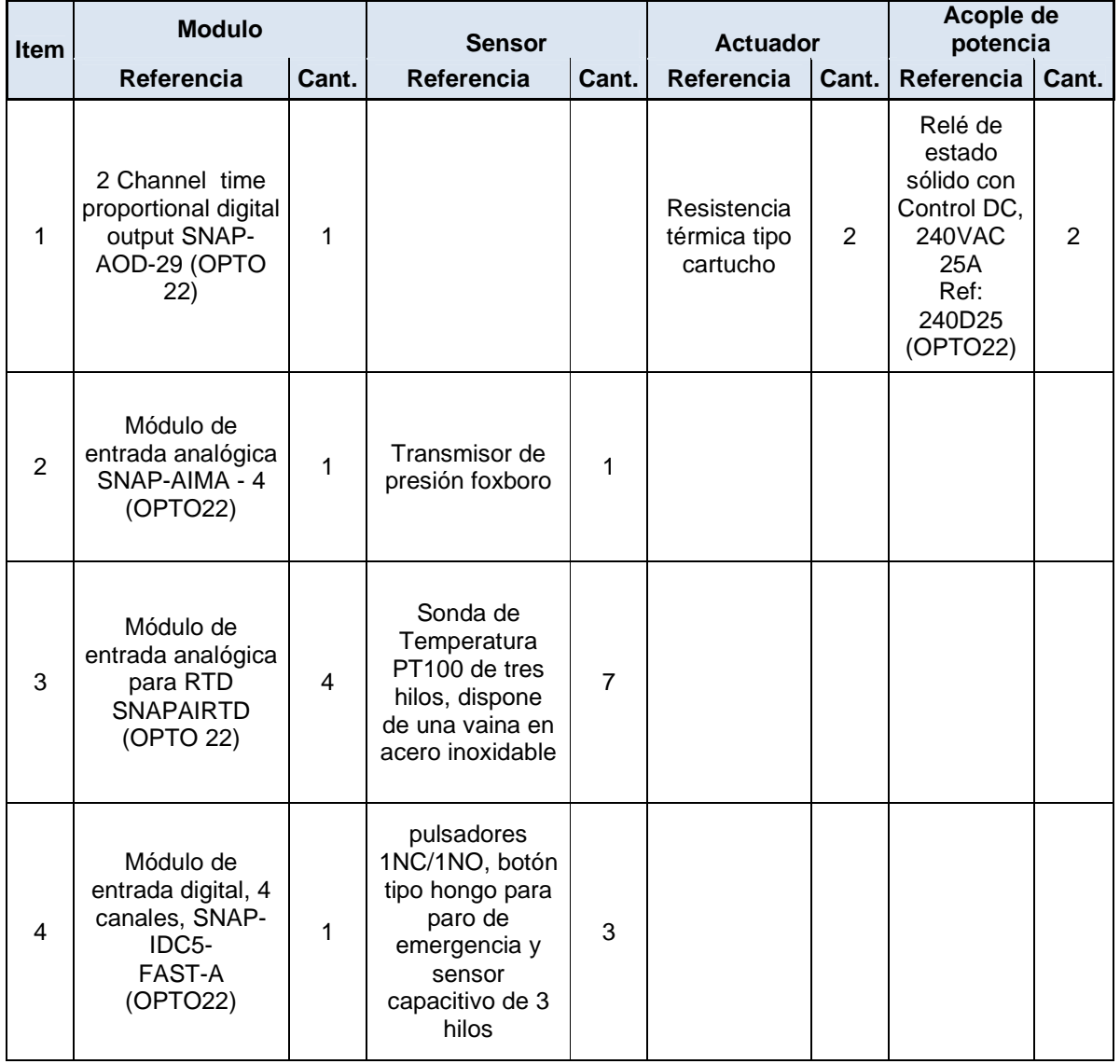

### **Tabla 2: Modulo del PAC OPTO 22.**

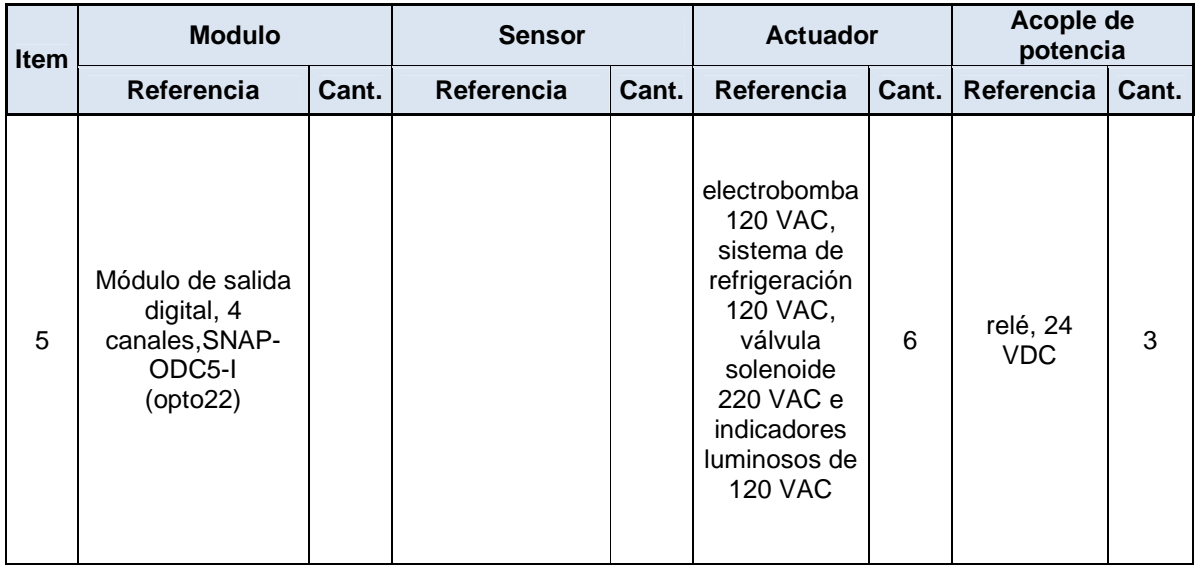

- 3 Relés con bobina de 24V y contactos de 250 V. Los cuales complementan el acople de potencia del modulo de salida digitales.
- 2 Relés de estado sólido 240 VAC, los cuales complementa el modulo de PWM. En el Anexo F, se muestra la ficha técnica.
- 1 fuente de voltaje 220VAC/24 VDC para la alimentación del tablero
- Interruptor termomagnético monofásico de 5A SCHEIDERS **ELECTRIC**
- Interruptor termomagnético Bifásico de 20A SCHEIDERS ELECTRIC
- 61 borneras para la conexión entre los elementos de tablero de control y los de campo
- Cofre metálico doble fondo
- 1 computador
- 1 televisor de 55" para el sistema de supervisión

Seguido a esto, usando AUTOCAD 2011 se realizó el diseño de la distribución de los elementos en el tablero de control, el cableado eléctrico y el diagrama P&ID de la planta basado en la norma ISA 5.1. En el anexo G se muestra los planos realizados.

# **4.2. INSTALACIÓN DE INSTRUMENTACIÓN Y CABLEADO HACIA EL TABLERO**

Luego, de instalada y cableada la instrumentación como se observa en la figura 6. Se realizó una corrida de prueba o forzada de variables para verificar el buen funcionamiento de todos los instrumentos y equipos asociados a la planta.

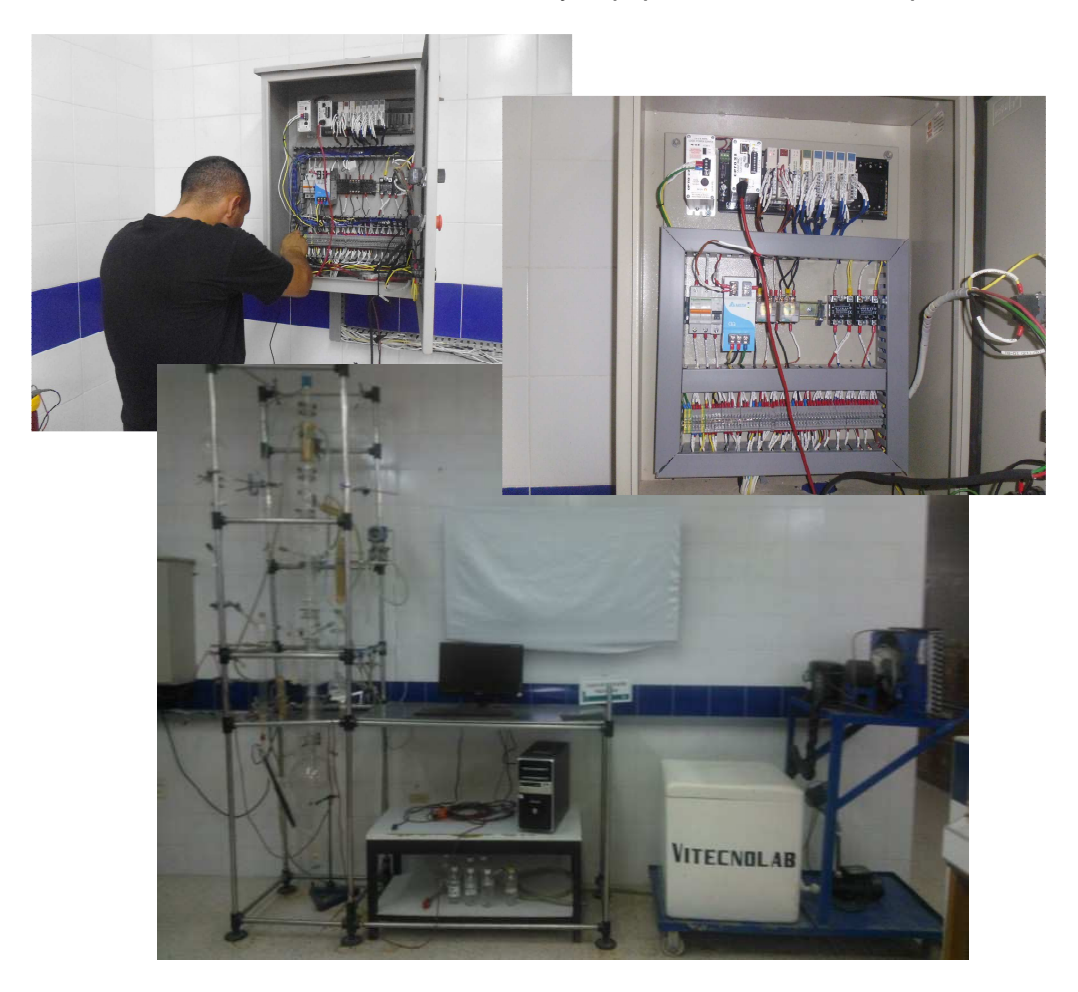

**Figura 6: Montaje y cableado de instrumentación hacia el tablero de control.** 

### **4.3. SIMULACIÓN DE CONTROL DE TEMPERATURA USANDO MATLAB**

Se tomó el elemento actuador (resistencia térmica 1 ubicada en el rehervidor) y el elemento sensor (PT100-1) para conformar el lazo cerrado de control, posteriormente el lazo se configuró de forma manual para determinar la curva característica del lazo abierto. Para esto, se lleno el rehervidor con 2 litros de mezcla, se tomaron datos de temperatura vs tiempo para realizar la curva de la planta en lazo abierto. Como parte de la dinámica del sistema, el cambio de temperatura de la mezcla homogénea presenta un tiempo muerto, durante el cual no presenta un cambio significativo en la variable. Una vez que este tiempo muerto ha finalizado, se inicia un cambio de temperatura hasta alcanzar un nuevo punto de equilibrio. Este comportamiento, presenta las características típicas de un proceso de auto regulación, el cual puede ser representado mediante un modelo de primer orden más tiempo muerto.

### **4.3.1. Identificación del proceso empleando toolBox Ident de matlab.**

Previo al diseño del controlador, es necesario conocer el modelo matemático del sistema a controlar, en la presente monografía, se empleó la herramienta Ident de MATLAB, para realizar el proceso de identificación del modelo de la planta destiladora, a partir de la curva de reacción del sistema en lazo abierto, que se puede observar en la figura 7.

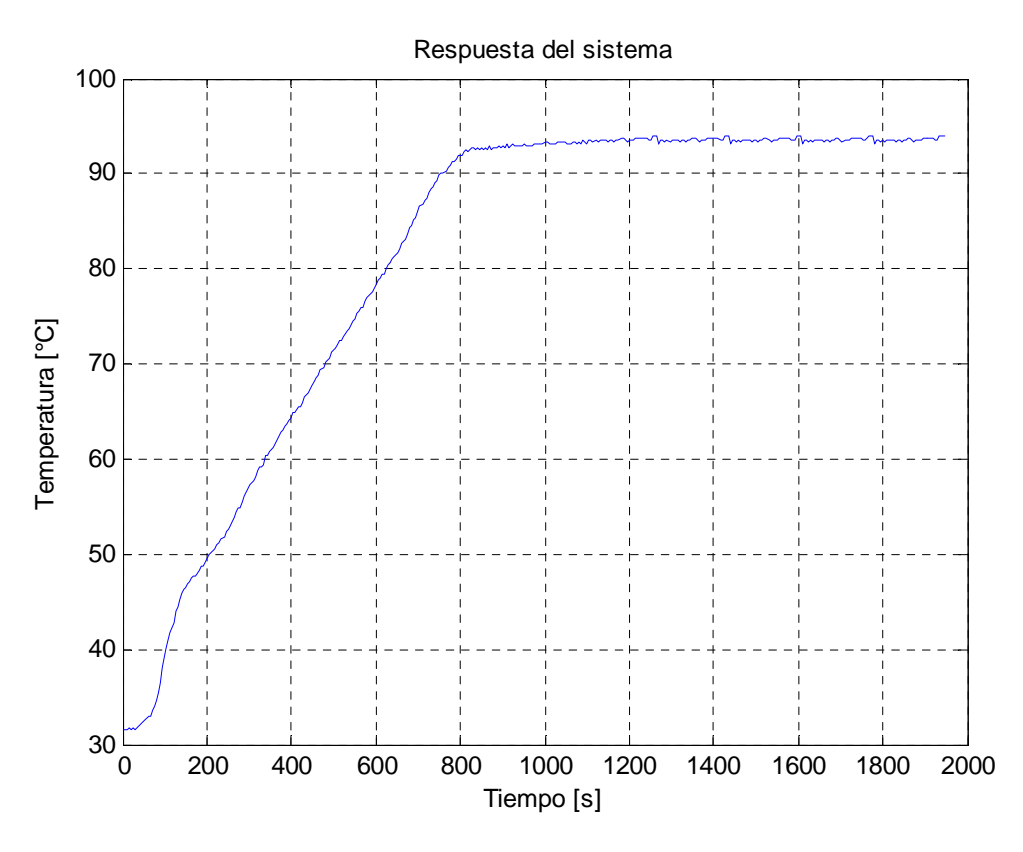

**Figura 7: Respuesta del sistema en lazo abierto.** 

Para llevar a cabo el proceso de identificación es fundamental tener las dos señales de entrada (H) la cual corresponde al escalon de 100% de la potencia de la resistencia y salida (D) que corresponde a la temperatura del producto a destilar del proceso, como variables en el workspace de MATLAB.

Posteriormente, estas variables previamente creadas en el workspace, serán empleadas como entradas del toolbox Ident, con el objetivo de realizar la estimación de los parámetros del modelo de la planta (primer orden con tiempo muerto), teniendo en cuenta el modelo seleccionado en la herramienta.

En la figura 8, se puede observar una muestra de los datos experimentales tomados para obtener la respuesta en lazo abierto de la planta. Hay que destacar que el tiempo de muestreo fue de 5 segundos, con una temperatura inicial aproximadamente de 31 grados Celcius y una entrada escalon de 70 %.

|                | Inicio                     | $\begin{pmatrix} 1 & 0 \\ 0 & 1 \end{pmatrix} = \begin{pmatrix} 1 & 0 \\ 0 & 1 \end{pmatrix} = \begin{pmatrix} 1 & 0 \\ 0 & 1 \end{pmatrix}$<br>Insertar | Diseño de página        | Fórmulas<br>Datos    | Revisar        |
|----------------|----------------------------|----------------------------------------------------------------------------------------------------|-------------------------|----------------------|----------------|
|                | ¥                          | Calibri                                                                                                    | ᄐ ᆯ<br>$-11$            | 导<br>General         | A              |
|                | la.                        | N K S                                                                                                    | $A^*$ $\Lambda^*$<br>三三 | 建 ~<br>$$ -  \% 000$ |                |
|                | Pegar                      | $-3 - A$<br>跚                                                                                                    | <b>建建 》</b>             | $+0.00$              | <b>Estilos</b> |
|                | Portapapeles <sup>In</sup> | Fuente                                                                                                    | 扇<br>Alineación         | T9<br>Número         | 唇              |
|                | G28                        | $\sim$<br>۰                                                                                                    | $f_{\mathbf{x}}$        |                      |                |
| э              | А                          | B                                                                                                    | C                       | D                    | E              |
| $\mathbf{1}$   | Muestras                   | Tiempo(s)                                                                                                    | Temperatura(Cº)         | % Ancho de pulso     |                |
| $\overline{2}$ | $\mathbf{0}$               | 0                                                                                                    | 31,6359                 | 70                   |                |
| 3              | $\mathbf{1}$               | 5                                                                                                    | 31,5946                 | 70                   |                |
| 4              | $\overline{2}$             | 10                                                                                                    | 31,5119                 | 70                   |                |
| 5              | $\overline{3}$             | 15                                                                                                    | 31,7187                 | 70                   |                |
| 6              | 4                          | 20                                                                                                    | 31,5946                 | 70                   |                |
| 7              | 5                          | 25                                                                                                    | 31,76                   | 70                   |                |
| 8              | 6                          | 30                                                                                                    | 31,6359                 | 70                   |                |
| 9              | 7                          | 35                                                                                                    | 31,8014                 | 70                   |                |
| 10             | 8                          | 40                                                                                                    | 31,9668                 | 70                   |                |
| 11             | 9                          | 45                                                                                                    | 32,0908                 | 70                   |                |
| 12             | 10                         | 50                                                                                                    | 32,3389                 | 70                   |                |
| 13             | 11                         | 55                                                                                                    | 32,5043                 | 70                   |                |
| 14             | 12                         | 60                                                                                                    | 32,8765                 | 70                   |                |
| 15             | 13                         | 65                                                                                                    | 33,0419                 | 70                   |                |
| 16             | 14                         | 70                                                                                                    | 33,6208                 | 70                   |                |
| 17             | 15                         | 75                                                                                                    | 33,9103                 | 70                   |                |
| 18             | 16                         | 80                                                                                                    | 34,6546                 | 70                   |                |
| 19             | 17                         | 85                                                                                                    | 35,44                   | 70                   |                |
| 20             | 18                         | 90                                                                                                    | 36,43                   | 70                   |                |
| 21             | 19                         | 95                                                                                                    | 38,0041                 | 70                   |                |
| 22             | 20                         | 100                                                                                                    | 39,1207                 | 70                   |                |
| 23             | 21                         | 105                                                                                                    | 40,1545                 | 70                   |                |
| 24             | 22                         | 110                                                                                                    | 40,9815                 | 70                   |                |
| 25             | 23                         | 115                                                                                                    | 41,7258                 | 70                   |                |
| 26             | 24                         | 120                                                                                                    | 42,801                  | 70                   |                |

**Figura 8: Muestra de los datos experimentales para obtener curva de la planta.** 

Para definir las variables del sistema al workspace de Matlab se empleo el siguiente código:

 $A = x$ *sread*('datos2.xlsx');

 $P = A(:,2);$ %TIEMPO

 $H = A(:,4);$ %ANCHO DE PULSO

### $D = A(.3); \%$ TEMPERATURA

Donde A equivale a la lectura del archivo de Excel que contiene las variables, P la columna dos de A, H la columna 4 de A y D la columna 3 de A.

Una vez abierto el toolbox, como primer paso se seleccionan las variables previamente definidas en el workspace, la de entrada y salida (ver figura 9). Después se importan las variables al toolbox y se procede a estimar los parámetros del modelo del sistema en cuyo caso específico se selecciono un modelo de primer orden con tiempo muerto (ver figura 10).

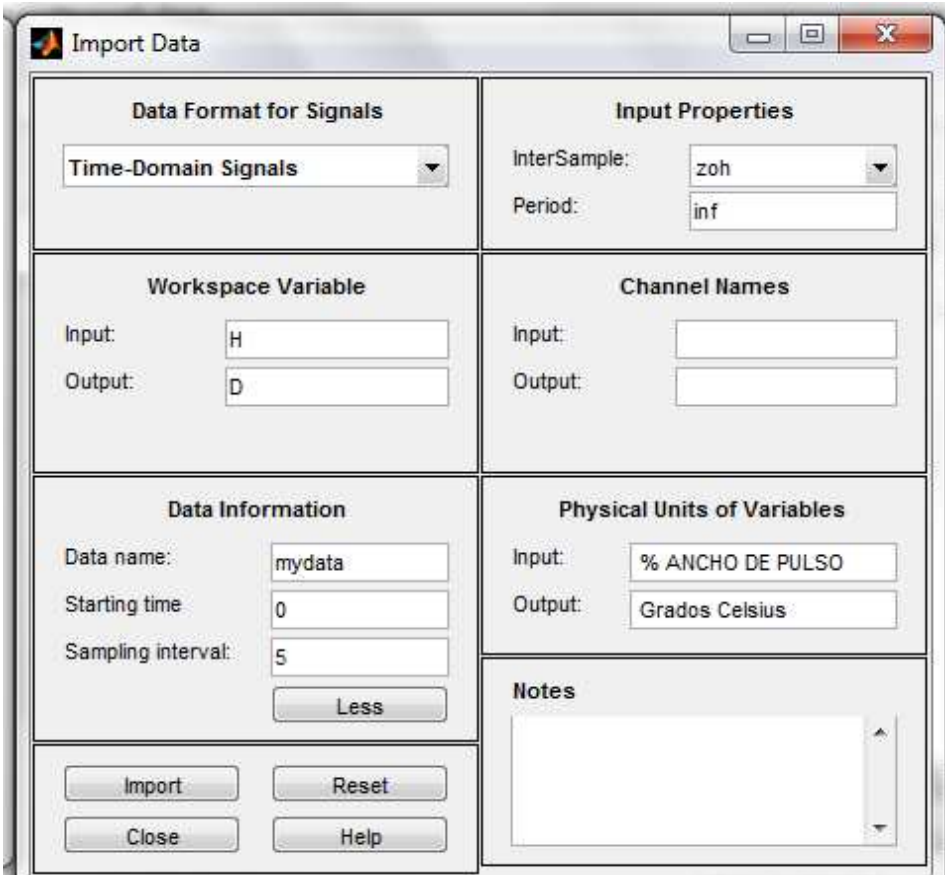

**Figura 9: Importación de variables al Toolboox Ident.** 

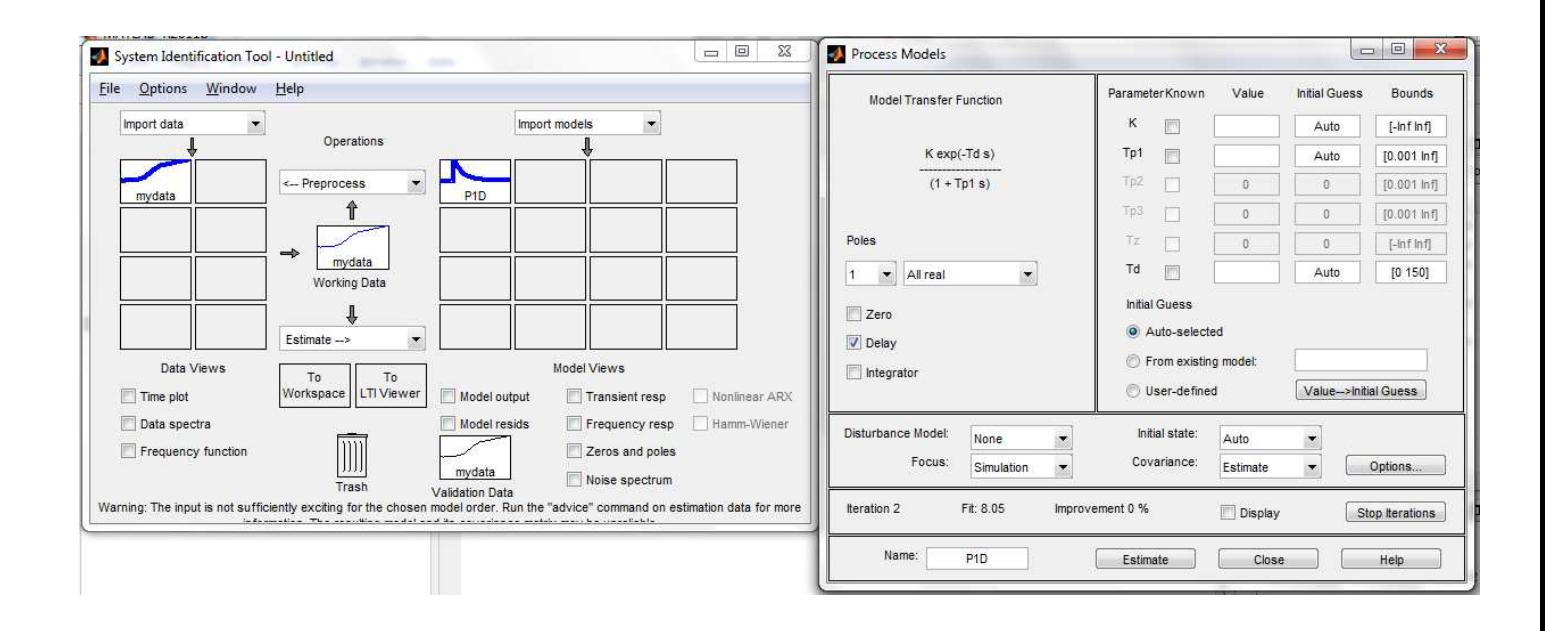

**Figura 10: Estimación de parámetros del modelo seleccionado.**

Los parámetros obtenidos después de la identificación del sistema fueron los siguientes:

- Ganancia del proceso K con un valor de 64.641
- Constante de tiempo τ con un valor de 378.93 segundos
- Tiempo muerto del proceso  $t_{\rm fl}$  de 96.533 segundos

Teniendo los parámetros obtenidos en la identificación se tiene que la función de transferencia que se puede aproximar al comportamiento del sistema es:

$$
G(s) = \frac{K e^{-t_0 s}}{1 + \tau s} = \frac{64,641e^{-96,533s}}{1 + 378,93s}
$$

En la figura 10, se puede observar la comparación entre la curva de reacción del sistema real, y la curva de reacción que se obtuvo a partir del modelo del sistema. En cuyo caso se puede determinar que las curvas tienen bastante similitud, primordialmente en su forma, de igual manera el tiempo muerto de ambas es similar, y por otro lado su valor en estado estable difiere por pocos grados. Por este motivo se decidió usar la función de transferencia obtenida anteriormente como objeto de estudio en esta monografía, específicamente se diseñara un control PID que satisfaga ciertas condiciones.

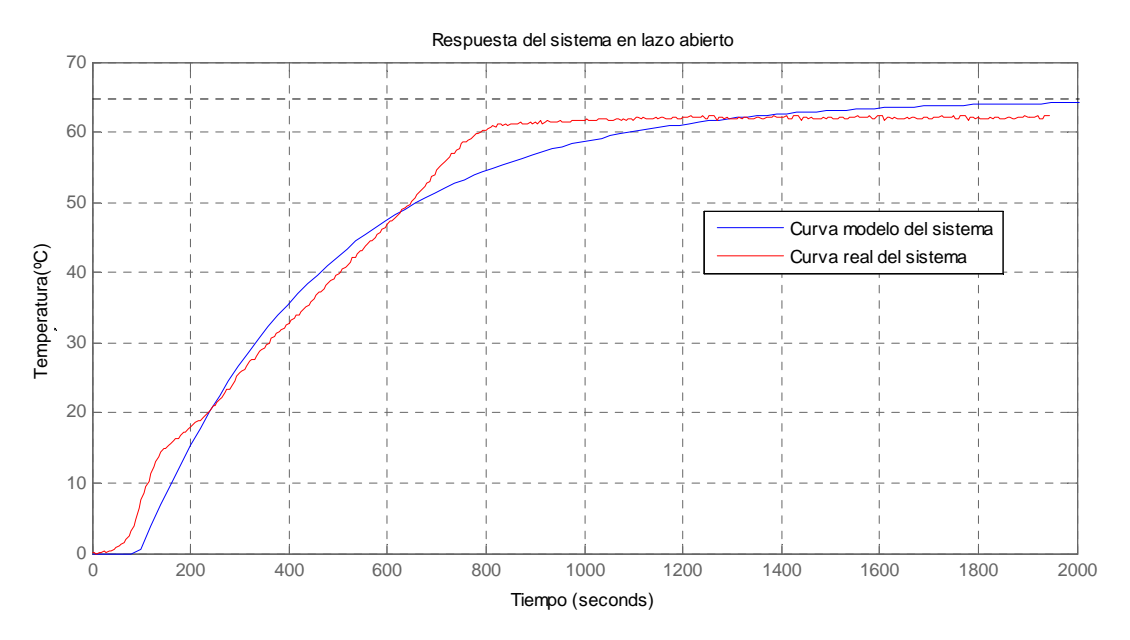

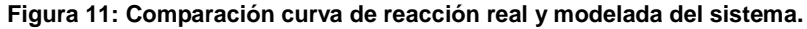

### **4.3.2. Diseño control PID**

El controlador PID se diseñó teniendo en cuenta el primer método de Ziegler-Nichols partiendo de la respuesta al escalón de la planta en lazo abierto.

Ahora bien para realizar el diseño del controlador PID como primera instancia para hacer el análisis matemático menos tedioso se realizó la aproximación de pade, que asemeja la función exponencial del tiempo muerto a una función con un polo y un cero como se puede observar a continuación.

$$
e^{-t_0} = \frac{2 - t_0 s}{2 + t_0 s} = \frac{-s + 0.02071}{s + 0.02071}
$$

Donde el cero estará ubicado en  $s = 0.02071$  y el polo en  $s = -0.02071$ .

De esta manera la nueva función de transferencia se calcularía de la siguiente manera:

 $G1(s)$   $\frac{-s + 0.02071}{s + 0.02071}$   $*\frac{64.641}{378.91s + 1}$ 

Obteniendo como nueva función de transferencia

$$
G1(s) = \frac{-64.64s + 1.339}{378.9s^2 + 8.851s + 0.02072}
$$

# **4.3.3. Verificación de la respuesta del sistema a un escalón en lazo abierto**

Para poder aplicar el método de Ziegler- Nichols la curva de respuesta de la función debe tener forma de S con un punto de inflexión. Observando así en la figura 12 que se ha de cumplir este requisito.

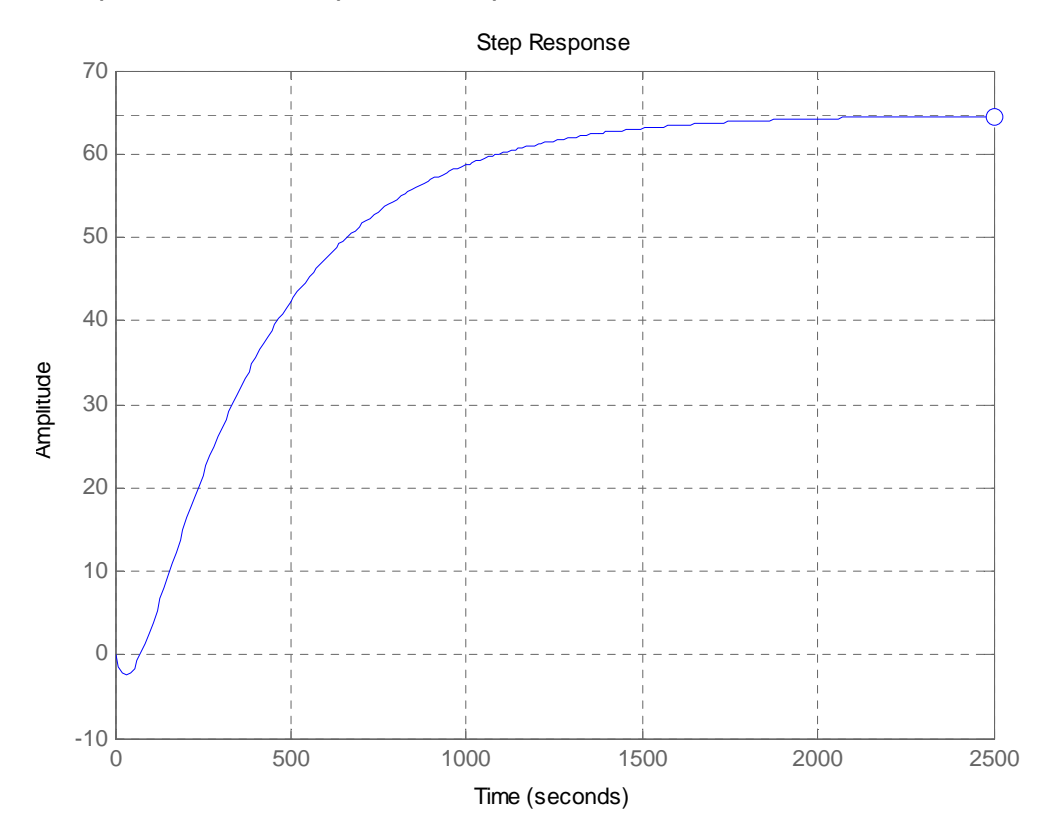

**Figura 12: Respuesta al escalón en lazo abierto del sistema con la aproximación de pade.** 

### **4.3.4. Determinación de los parámetros (t0) y ( )**

Para encontrar los parámetros de tiempo de retardo  $(t_0)$  y la constante de tiempo  $(\tau)$ , se dibuja una recta tangente al punto de inflexión de la curva, que se puede observar en la figura 13.

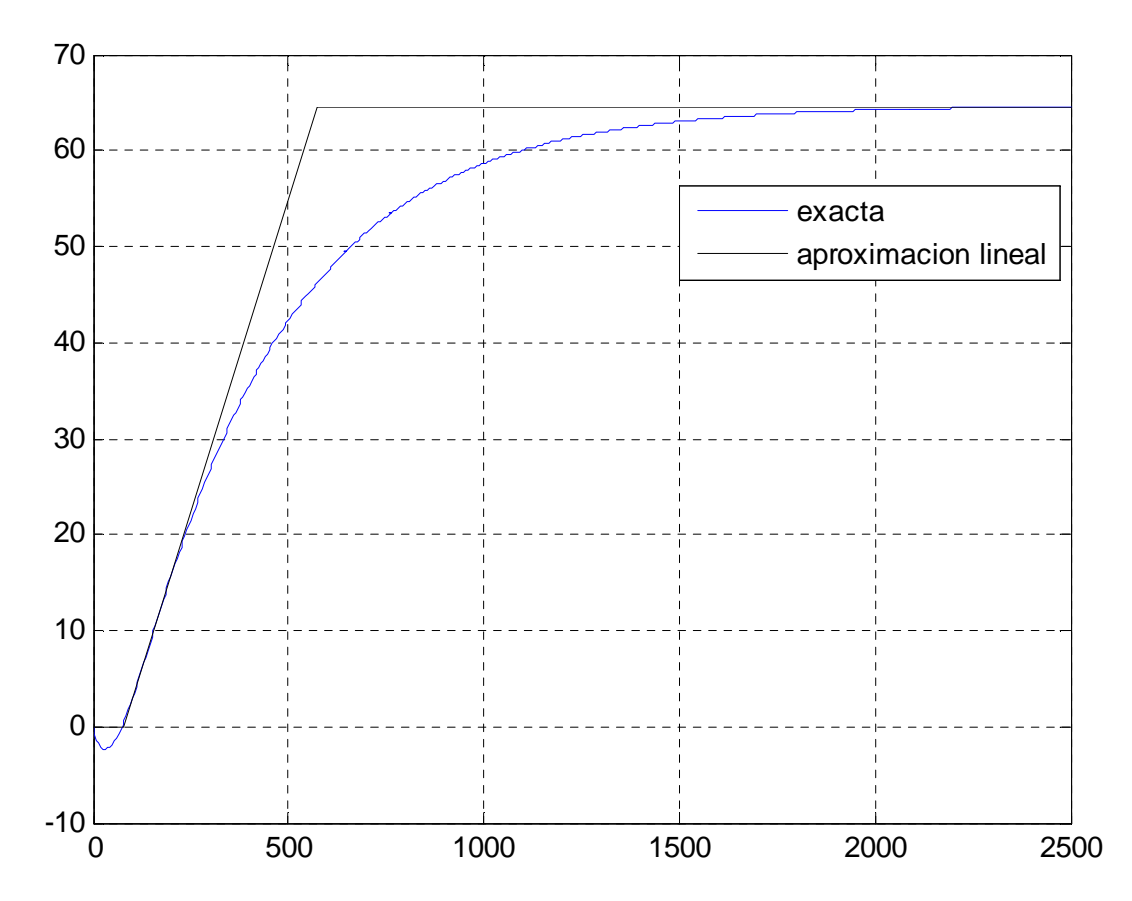

**Figura 13: Recta tangente al punto de inflexión al punto de inflexión en la respuesta del en lazo abierto.** 

Empleando Matlab se realizo el cálculo de los parámetros ( $t_0$ ) y ( $\tau$ ), obteniendo los siguientes resultados.

- $t_0 = 79.1748$
- $\tau = 492.8974$

### **4.3.5. Determinación de los parámetros del controlador PI**

Para determinar los parámetros del controlador PID se utilizaran los datos de la tabla 3, que se refiere al método 1 de Ziegler- Nichols.

| Controlador | Kp                                         | Ti                              | Td                   |
|-------------|--------------------------------------------|---------------------------------|----------------------|
| P           | чı<br>'t,                                  | $\infty$                        |                      |
| PI          | $[0.9]$ <sup><math>\tau</math></sup><br>Дφ | $t_{\rm 0}$<br>$\overline{0,3}$ |                      |
| <b>PID</b>  | $1,2 \frac{\tau}{t_0}$                     | $t_0$<br>$\overline{0,5}$       | $t_{0}$<br><b>AB</b> |

**Tabla 3: Parámetros de controlador PID por el primer método de ziegler-nichols.** 

En el caso de esta monografía se empleara un controlador PI ya que las características de este, se adaptan a las necesidades del lazo de temperatura que se necesita sintonizar. Las características más relevantes son las siguientes:

Cuando el valor del tiempo integral (Ti) tiende a aumentar o a infinito, se tiende a tener un tiempo de establecimiento mayor con el atenuante de que la respuesta del control será más lenta y, por consiguiente, la resistencia térmica acoplada con un modulo de PWM, ejecutará acciones más leves. Tiende a volver el proceso menos oscilatorio. Se tiende a anular la acción integral y tiende de a convertir el control en proporcional. Es decir el control será más lento y menos sensible.

De esta manera se determinaron los parámetros según la tabla 3, y se obtuvo que:

• 
$$
kp = 0.9^{\text{T}}/_{\text{tan}} = 0.044
$$

•  $kt = \frac{kp}{T} = 3x10^{-5}$ 

Una vez obtenidos los parámetros del controlador por medio de simulink se puede observar la figura 14, que representa la función de trasferencia de la planta usada y el controlador PI.

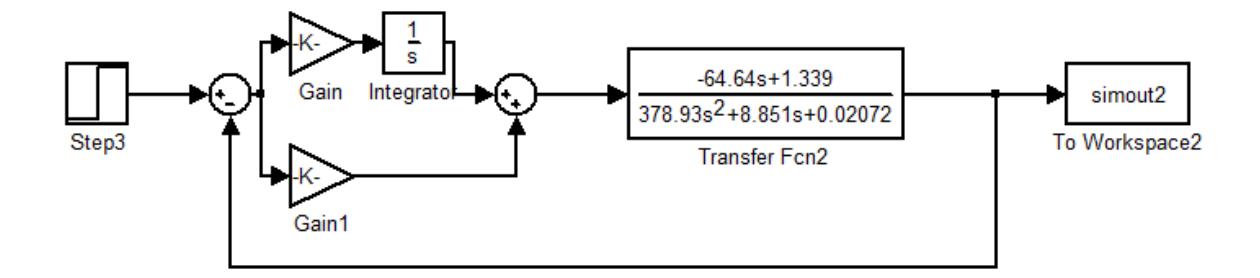

**Figura 14: Representación controlador-planta.** 

Como se observa en la figura 15, la señal de salida resultante del sistema, alcanza una estabilidad en un tiempo de 4500 segundos, a un setpoint de 40 grados Celsius.

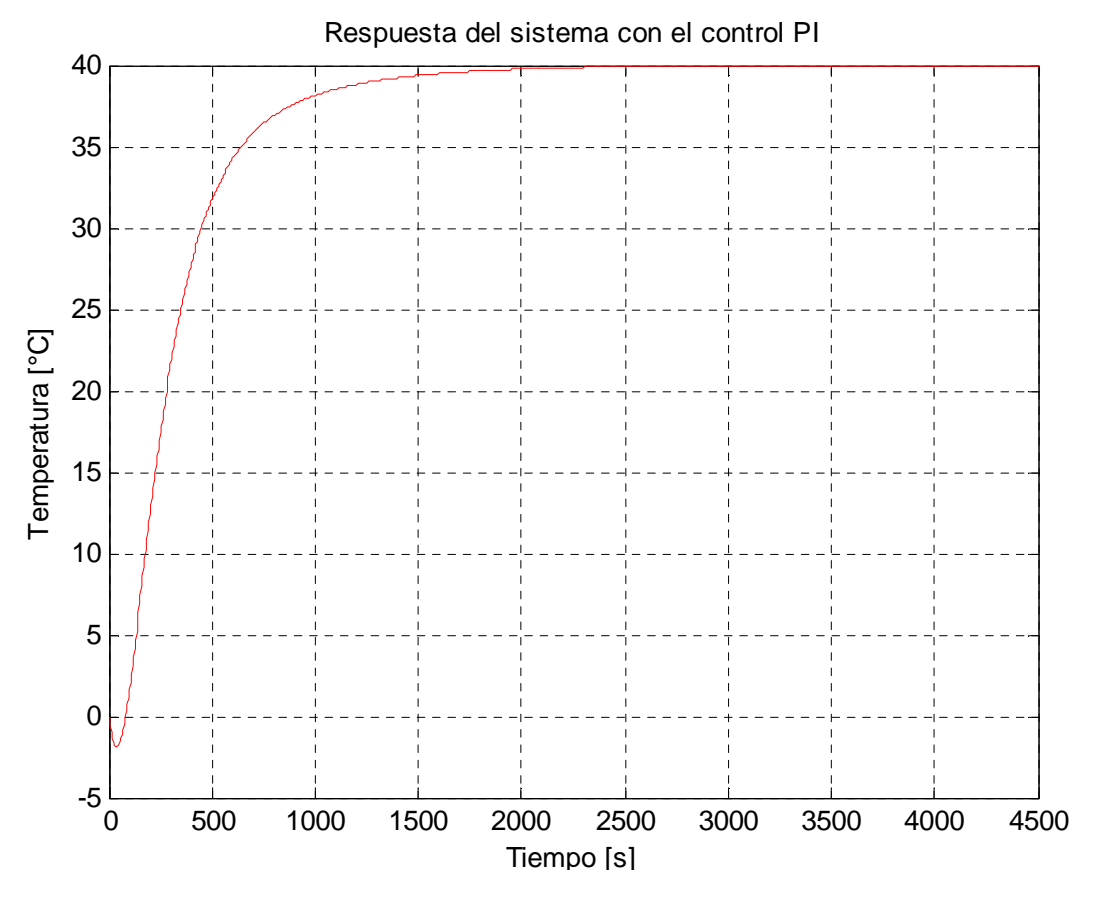

**Figura 15: Respuesta del sistema en lazo cerrado con el controlador PI.**

### **4.3.6. Comparación entre el PID simulado y el PID real**

Partiendo de los parámetros del controlador obtenidos previamente y al llevarlos al controlador PAC Opto 22, fue necesario realizar un escalamiento de estos debido al algoritmo que emplea el PLC para el procesamiento de la ganancia proporcional e integral requeridas En el anexo H, se puede apreciar la guía para sintonizar lazos con el controlador utilizado.

Para ingresar los valores de Kp y Ki al controlador PAC Opto 22, es necesario multiplicar por 100 ya que la señal de salida esta escalizada de 0 a 100 %

 $kp = 100x0.044 = 4.4$ 

 $ki = 100x0.00003 = 0.003$ 

Partiendo de que la temperatura de referencia (temperatura ambiente) fue de 30º Celsius aproximadamente, se estableció un setpoint de 70º Celsius para el controlador implementado, y al momento de realizar la gráfica se tomó como referencia el cero con el objetivo de poder compararla con la gráfica de la respuesta el escalón del sistema con el controlador simulado.

En la figura 16, se puede observar la comparación de la respuesta al escalón del sistema con el controlador PID simulado en Matlab y el implementado.

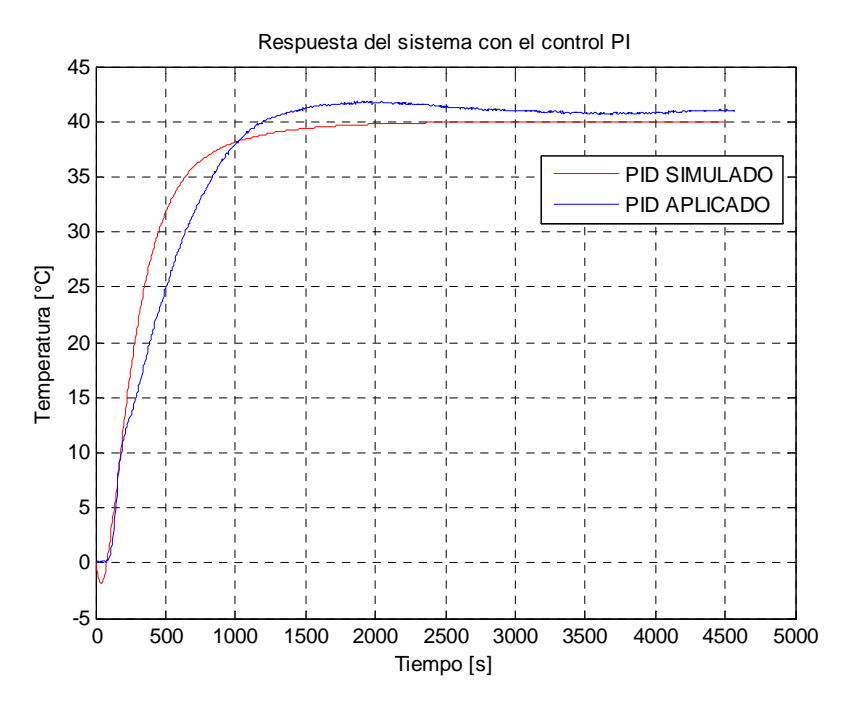

**Figura 16: Respuesta al escalón del sistema con el controlador simulado e implementado.** 

### **4.4. IMPLEMENTACIÓN SISTEMA PAC OPTO 22**

a. Para realizar el control de la planta se realizaron 4 subrutinas divididas en CHARTS (cartas) utilizando el software PAC Control PRO del cual se obtuvieron los diagramas de flujo y algoritmo correspondiente a cada carta, como se observa en la figura 17.

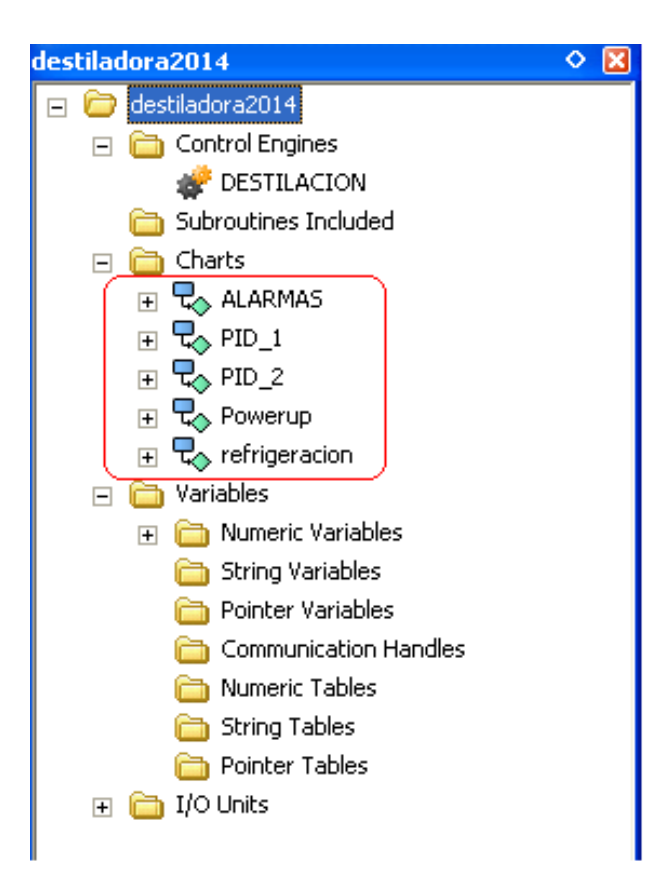

**Figura 17: Cartas de control.** 

### **4.4.1. Diagrama de Flujo: Carta de ALARMAS**

En la figura 18, se muestra la carta de Alarmas

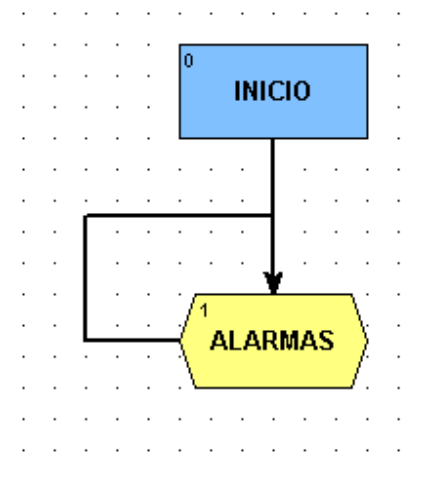

**Figura 18: Carta de "Alarmas".** 

Haciendo doble click en el bloque "ALARMAS" de la figura 18, se despliega el OPTO Script, el cual muestra el algoritmo en lenguaje C:

### **4.4.2. Algoritmo: Carta de ALARMAS**

```
// Inicio alarma por bajo nivel en el recipiente de vapor de arrastre. 
if (LSH_1 == 0) then
     level_alarm=1; 
endif 
// Fin 
// Inicio alarma por falla en la electrobomba 
if (MP1=1) then
 DelaySec(3); 
   if(PIT_1<=10.0) then MP1_alarm=1; 
     MP1=0; endif
```
endif **// Fin // Inicio reseteo alarmas** 

```
if (reset_alarm==1) then 
    level_alarm=0; 
    reset_alarm=0; 
    MP1_alarm=0; 
endif 
// Fin
```
### **4.4.3. Diagrama de Flujo: PID\_1**

La carta de la figura 19, corresponde al lazo cerrado de control para el rehervidor, el cual consta del sensor de temperatura (PT100\_1) y la resistencia térmica 1 (TV\_1) con este lazo se busca mejorar la eficiencia del proceso de destilación, provocando un aumento de temperatura necesario para evaporar solamente el alcohol.

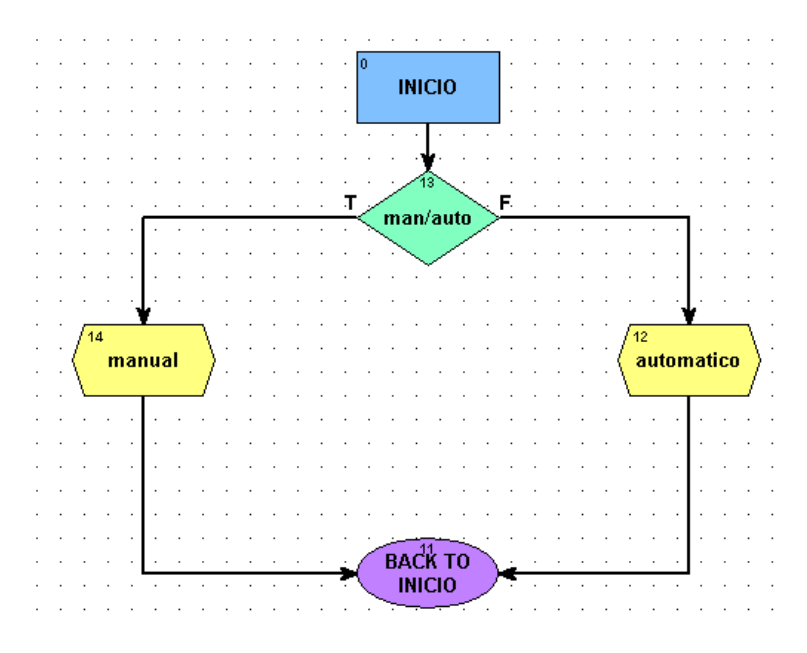

**Figura 19: Carta PID\_1.** 

Haciendo doble click en el bloque "man/auto" de la figura 19, se despliega la ventana de instrucciones "Instructions PID\_1" (ver figura 20), el cual muestra la condición de control:

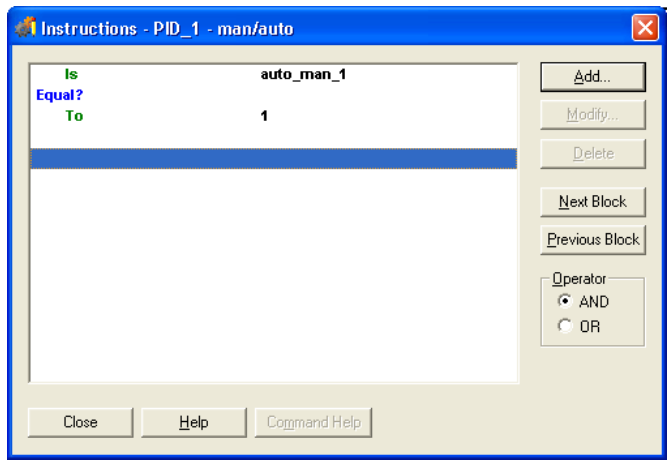

**Figura 20: Condicional de Control-Carta PID\_1.** 

Haciendo doble click en el bloque "manual" y "automático" de la figura 19, se despliega el OPTO Script, estos algoritmos son los encargados de capturar los datos de setpoint y el modo de funcionamiento manual automático, para después escribirlos en el lazo PID:

### **4.4.4. Algoritmo: Carta de PID\_1-"manual"**

SetPidMode(lazo\_1,auto\_man\_1); SetPidOutput(lazo\_1,out\_lazo\_1);

### **4.4.5. Algoritmo: Carta de PID\_1-"automático"**

SetPidSetpoint(lazo\_1,SET\_POINT\_1); SetPidMode(lazo\_1,auto\_man\_1); out\_lazo\_1=GetPidOutput(lazo\_1);

En la figura 21, se muestra la configuración del lazo cerrado de control PID\_1, en las celdas "Gain, Tune I, y Tune D" se introdujeron las constantes obtenidas en la simulación de matlab y el modo de operación auto. Así mismo, se estableció el sensor del lazo "PT100\_1" y el actuador "TV\_1" el cual corresponde a la resistencia térmica 1.

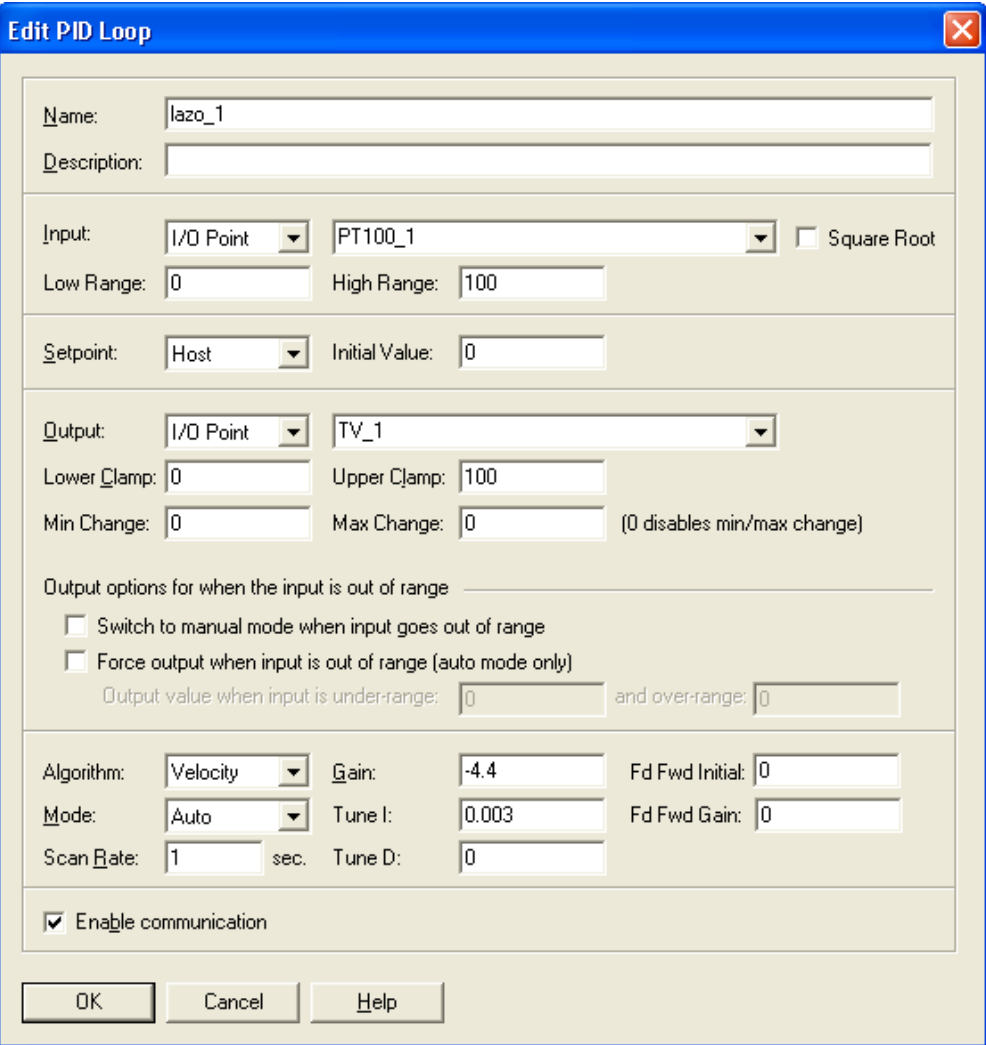

**Figura 21: Configuración lazo PID\_1.** 

Seguido a esto, se estableció un setpoint de prueba (70°C) y el modo de operación, para verificar el comportamiento del lazo cerrado. Esto se muestra en la figura 22, la línea verde corresponde al sensor de temperatura (realimentación) y la línea amarilla corresponde al setpoint, se observa que el sistema tardo alrededor de 20 min en estabilizarse, esto se debe a que los valores de las constantes PID tomadas se diseñaron de tal forma que eviten un overshoot ya que el sistema no cuenta refrigeración externa que agilice el proceso de estabilización:

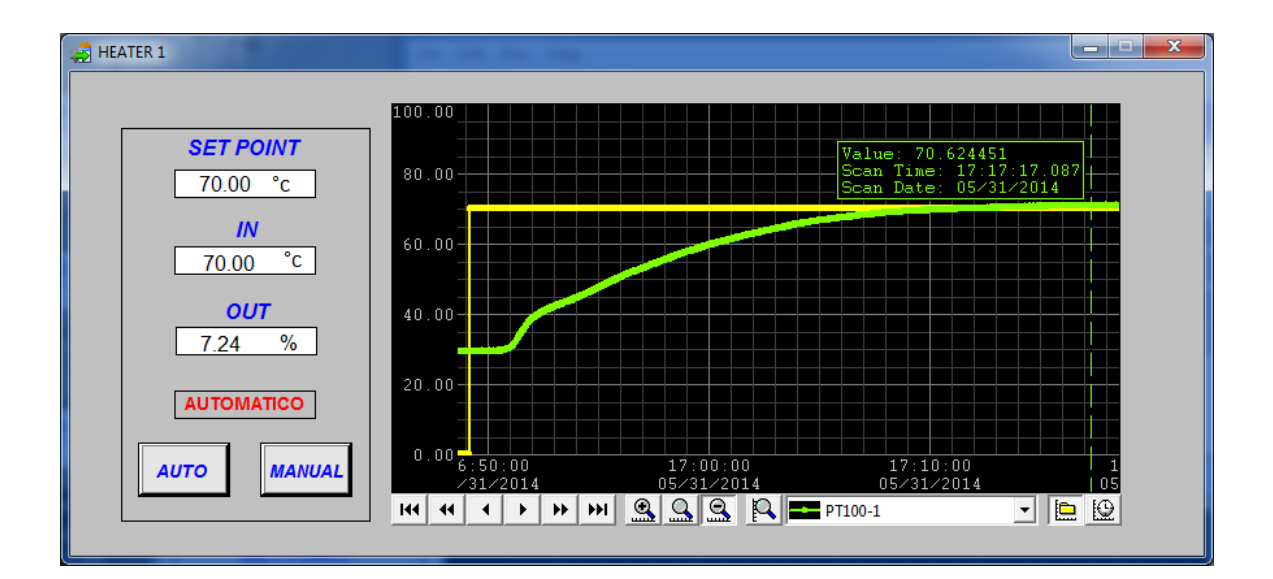

**Figura 22: Prueba lazo cerrado PID\_1.** 

#### **4.4.6. Diagrama de Flujo: PID\_2**

 La carta correspondiente a la figura 23, corresponde al lazo cerrado de control para el recipiente de vapor de arrastre, el cual consta del sensor de temperatura (PT100\_2) y la resistencia térmica 2 (TV\_2) con este lazo se busca mejorar la eficiencia del proceso de destilación, y provoque un arrastre del vapor de alcohol generado. La estrategia de diseño consistió en realizar un lazo de control cerrado de igual manera que el PID\_1, pero se determino que este no es necesario, ya que para que se provoque un arrastre de vapor de alcohol generado se necesita únicamente que haya vapor, esto se consiguió usando el lazo de control 2 en forma manual con un porcentaje de calentamiento de la resistencia 2 del 15%.

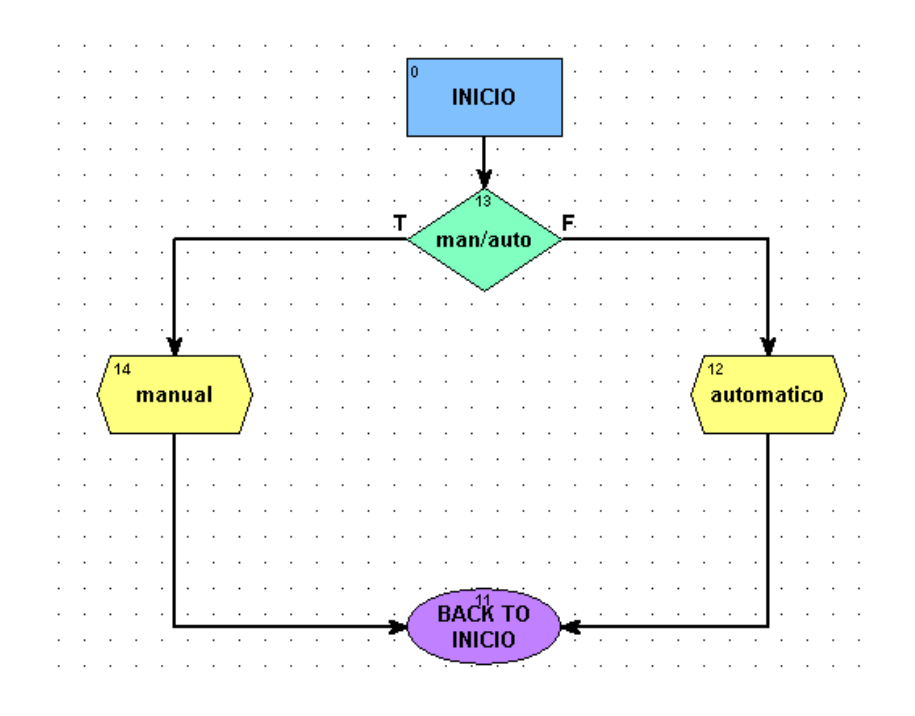

**Figura 23: Carta PID\_2.** 

Haciendo doble click en el bloque "man/auto" de la figura 23, se despliega la ventana de instrucciones "Instructions PID\_2" (ver figura 24), el cual muestra la condición de control:

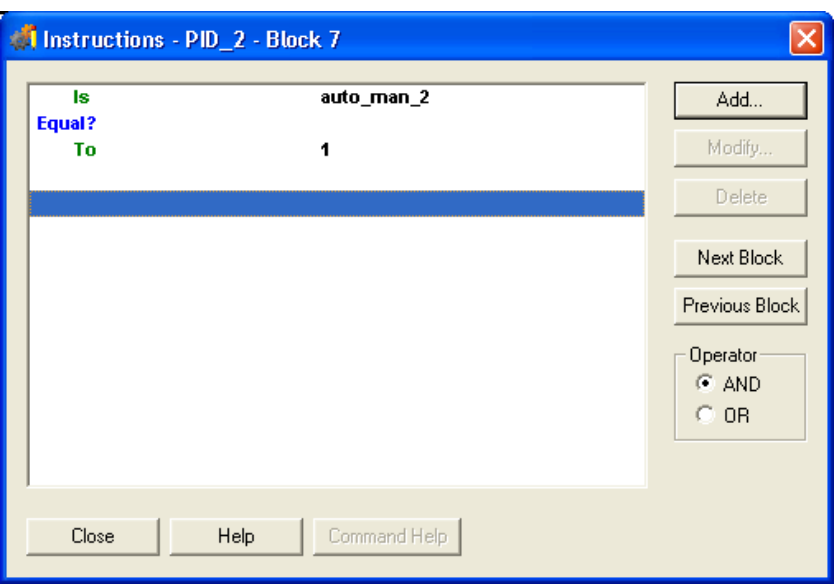

**Figura 24: Condicional de Control-Carta PID\_2.** 

Haciendo doble click en el bloque "manual" y "automático" de la figura 23, se despliega el OPTO Script, estos algoritmos son los encargados de capturar los datos de setpoint y el modo de funcionamiento manual automático, para después escribirlos en el lazo PID.

### **4.4.7. Algoritmo: Carta de PID\_2-"manual"**

SetPidMode(lazo\_2,auto\_man\_2); SetPidOutput(lazo\_2,out\_lazo\_2);

# **4.4.8. Algoritmo: Carta de PID\_2-"automático"**

SetPidSetpoint(lazo\_2,SET\_POINT\_2); SetPidMode(lazo\_2,auto\_man\_2); out\_lazo\_2=GetPidOutput(lazo\_2);

En la figura 25, se muestra la configuración del lazo cerrado de control PID\_2, en las celdas "Gain, tune I, y Tune D" tienen valor de 0 y el modo de operación manual. Así mismo, se estableció el sensor del lazo "PT100\_2" y el actuador "TV\_2" el cual corresponde a la resistencia térmica 2.

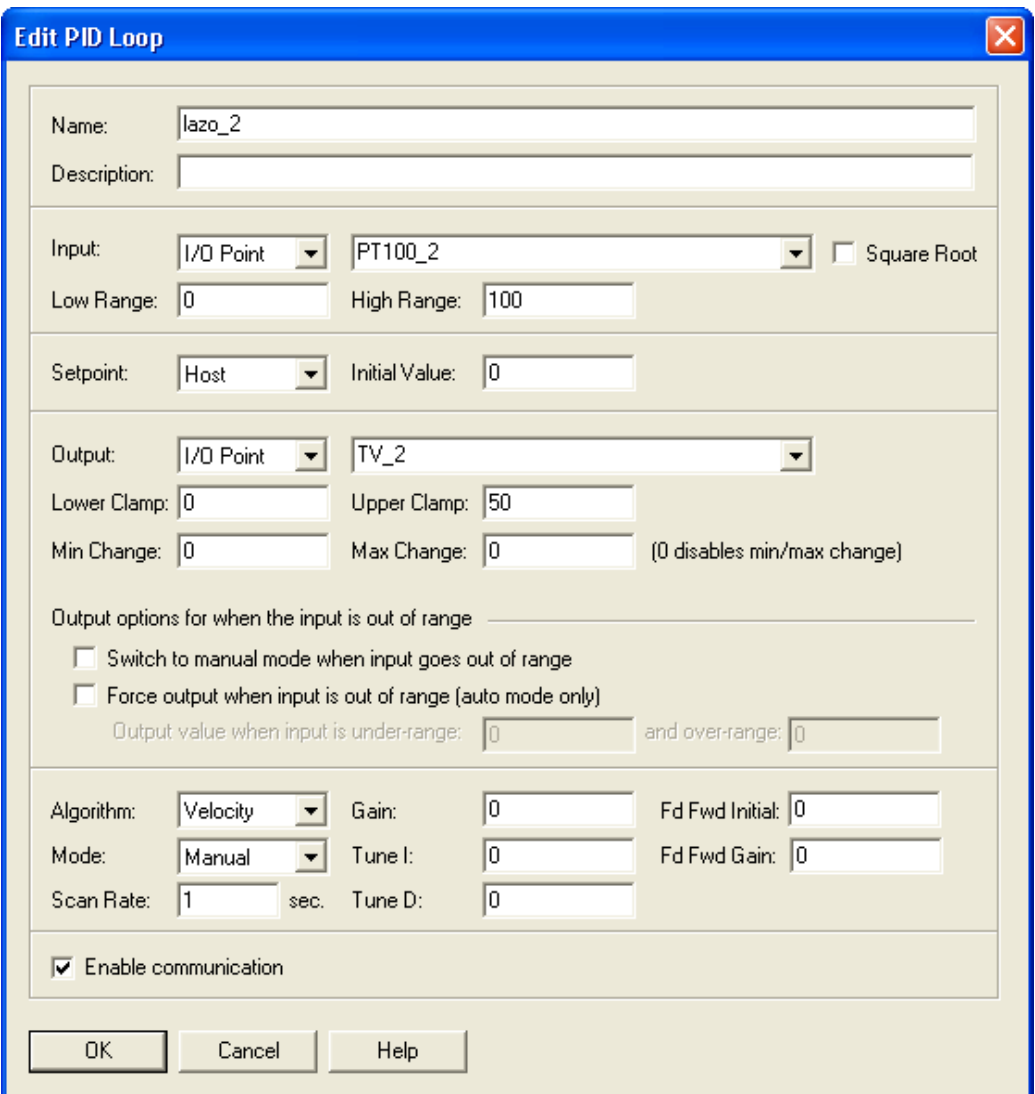

**Figura 25: Configuración lazo PID\_2.** 

### **4.4.9. Diagrama de flujo: Carta PowerUp**

La carta correspondiente a la figura 26, es la encargada de realizar el arranca y sincronización de las cartas ya programadas.

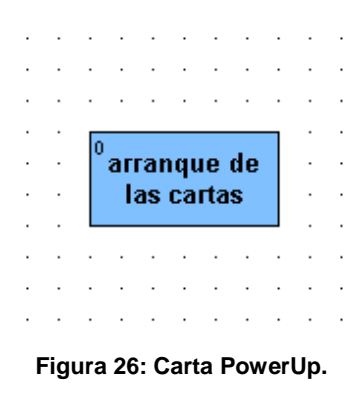

Haciendo doble click en el bloque "arranque de las cartas" de la figura 26, se despliega la ventana de cartas del sistema de control programada (ver figura 27).

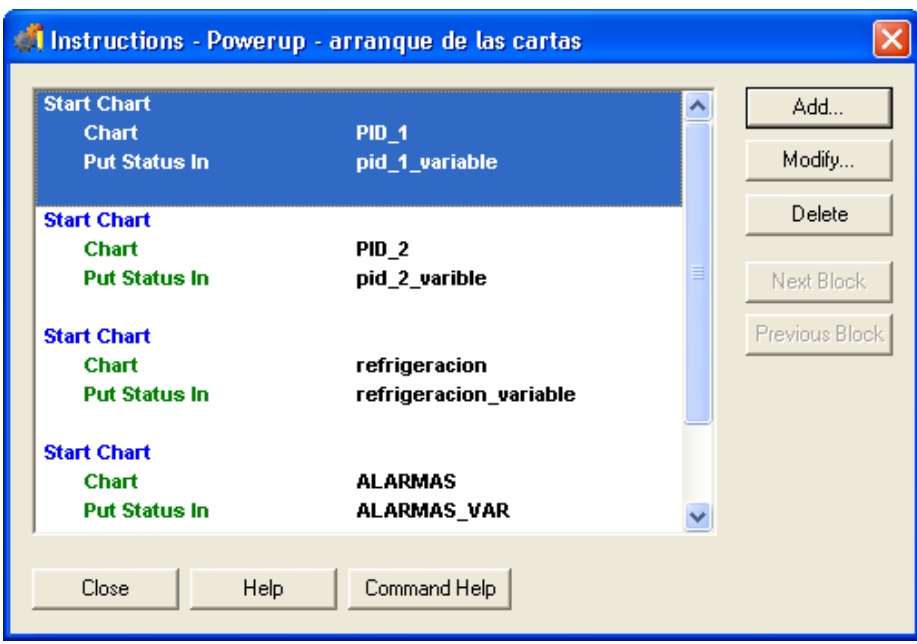

**Figura 27: Instrucciones carta PowerUp.** 

### **4.4.10. Diagrama de flujo: Carta Control de refrigeración**

La carta correspondiente a la figura 28, es la encargada de regular el encendido y apagado del sistema de refrigeración y de la electrobomba.

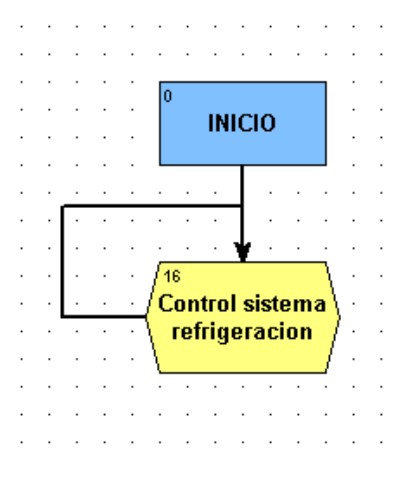

**Figura 28: Carta Sistema refrigeración.** 

Haciendo doble click en el bloque "Control sistema refrigeración" de la figura 28, se despliega el OPTO Script, el cual muestra el algoritmo en lenguaje C:

**// Inicio encendido sistema de refrigeración de forma manual desde el // tablero de control** 

if (S1\_START==1) then

 $MP1=1$ ;

 $XSV_1=1;$ 

endif

**// Fin** 

**// Inicio apagado sistema de refrigeración de forma manual desde el // tablero de control** 

if (S2\_STOP==0) then

```
MP1=0;
```
 $XSV_1=0;$ 

endif

**// Fin** 

### **// Inicio apagado de electrobomba desde el sistema SCADA**

```
if (paro_bomba==1) then
```
 $MP1=0;$ 

paro\_bomba=0;

endif

**// Fin** 

#### **// Inicio encendido de electrobomba desde el sistema SCADA**

```
if (marcha_bomba==1) then
```
 $MP1=1;$ 

marcha\_bomba=0;

#### endif

**// Fin** 

### **// Inicio apagado de compresor desde el sistema SCADA**

if (para\_comp==1) then

 $XSV_1=0;$ 

para\_comp=0;

endif

**// Fin** 

#### **// Inicio encendido de compresor desde el sistema SCADA**

if (marcha\_comp==1) then

 $XSV_1=1;$ 

marcha\_comp=0;

endif

**// Fin** 

**// Inicio cierre de válvula solenoide de recirculación desde el sistema SCADA** 

```
if (XSV 2 PARO==1) then
```
 $XSV_2=0;$ 

endif

**// Fin** 

#### **// Inicio apertura de válvula solenoide de recirculación desde el sistema SCADA**

```
if (XSV_2_MARCHA==1) then
```
 $XSV$   $1=1$ ;

endif

**// Fin** 

b. Se realizó la linealización del trasmisor de presión para visualizar la señal de corriente (4-20 mA) en unidades de presión PSI, y el respectivo programa de control en lenguaje grafcet a través del protocolo hart para el control on/off del sistema de refrigeración. (ver figura 29)

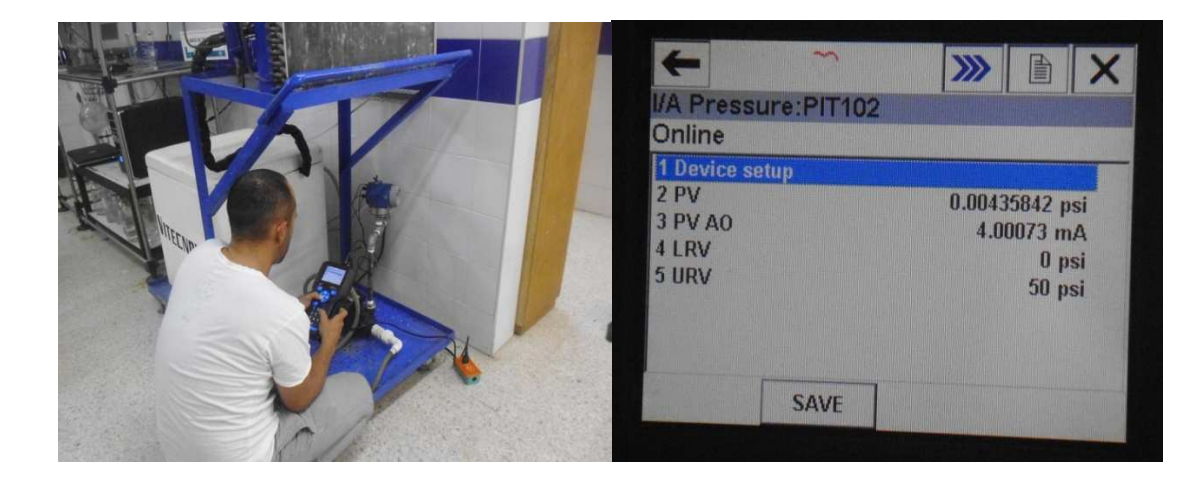

**Figura 29: Configuración del transmisor de presión a través de protocolo HART.**

Se configuro el sensor de presión PIT\_1, como se observa en la figura 30.

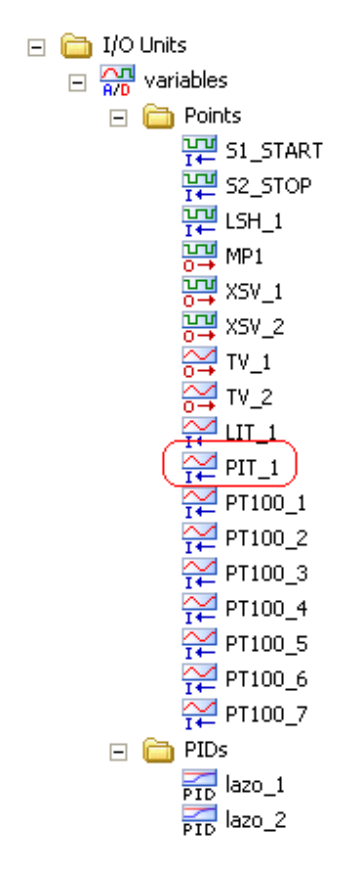

**Figura 30: Configuración PIT\_1.** 

Haciendo doble click sobre PIT\_1 de la figura 30, se despliega la linealización de este a través del pac de control, como se observa en la figura 31.

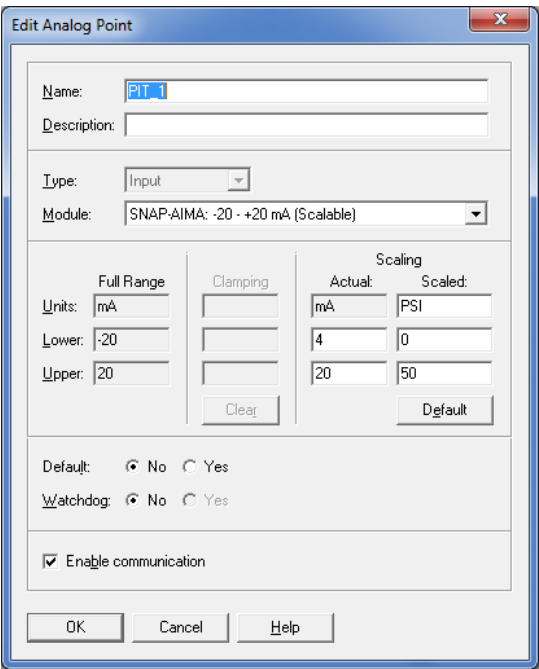

**Figura 31: Linealizacion PIT\_1.**

Se configuran los 7 sensores de temperatura, correspondientes a RTD-PT100 de 3 hilos, como se observa en la figura 32.

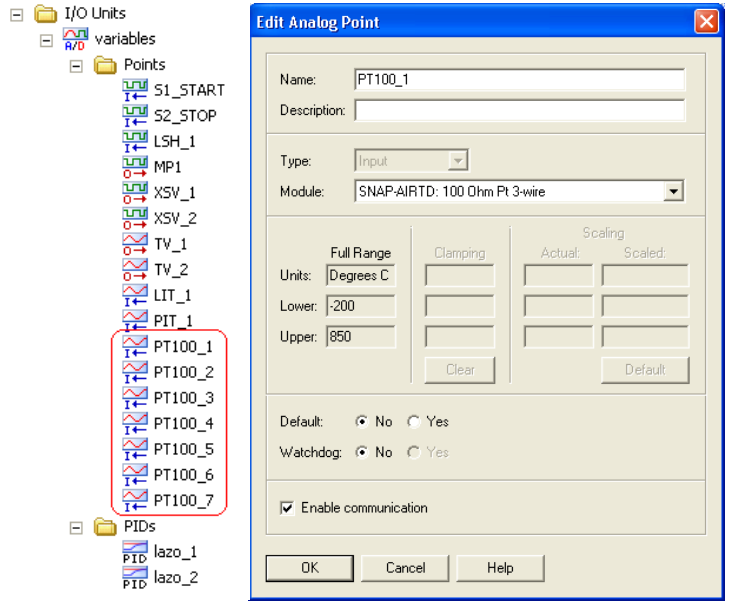

**Figura 32: Configuración Sensores de Temperatura.**

### **4.5. IMPLEMENTACIÓN SISTEMA SCADA**

Se realizaron los mímicos (en el software PAC DISPLAY) que representan las variables de la planta para la supervisión de la misma. En la figura 33, se muestra el diagrama general de la planta, el cual incluye, la torre de destilación, el rehervidor y el sistema de refrigeración, basado en la norma ISO 9241. Se observa el valor de las temperaturas en cada sensor y el trasmisor de presión, al dar click en los mímicos de heater-1, heater-2, alarma y en el sistema de refrigeración se despliegan ventanas emergentes.

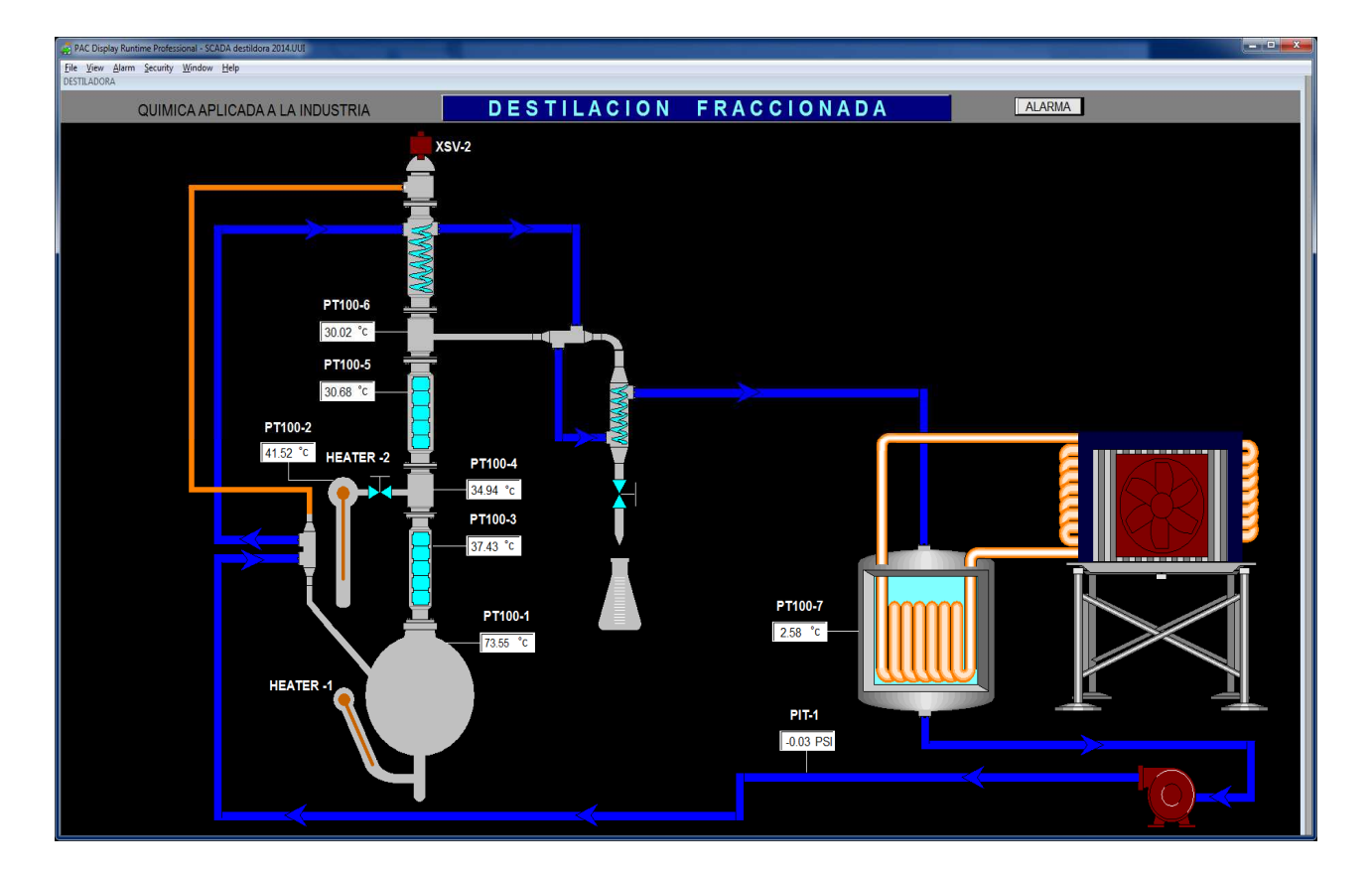

**Figura 33: Diagrama de la Planta en PAC DISPLAY.** 

En la figura 34, se muestra imágenes reales de la planta que fue totalmente plasmada en el sistema SCADA de la figura 32.

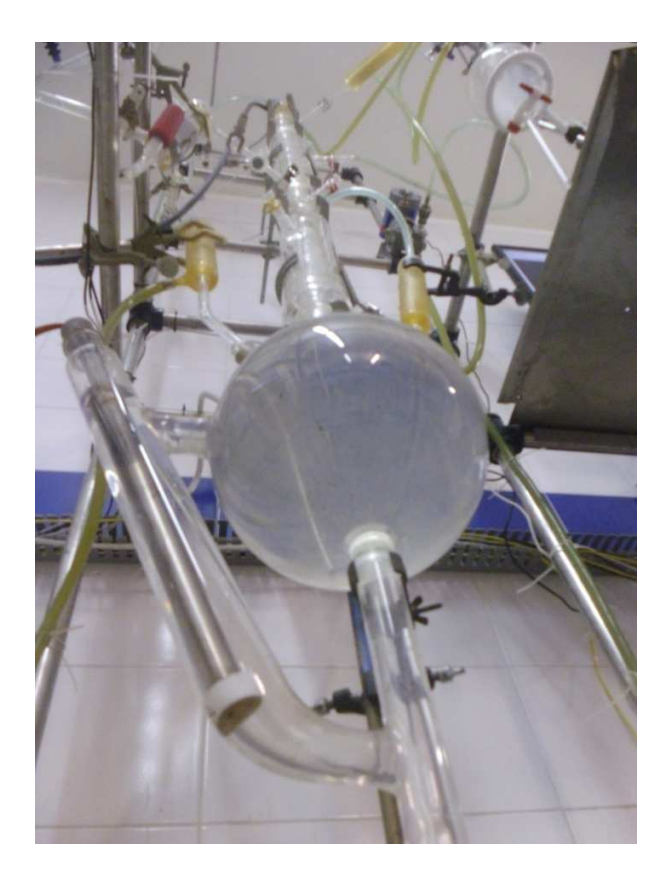

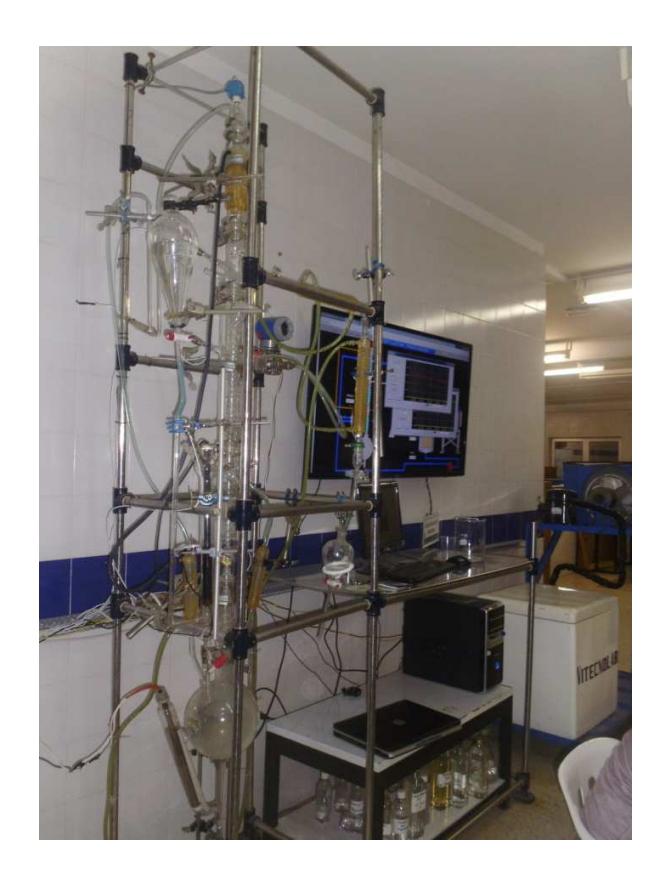

**Figura 34: Torre destilación, sistema de supervisión y de refrigeración.** 

En la figura 35, se muestra la ventana emergente correspondiente al lazo cerrado de control para el rehervidor, el cual cuenta con la opción para ingresar el modo de funcionamiento del lazo (automático o manual). En ambos modos de trabajo se observa la señal de realimentación (in), la cual corresponde al sensor de temperatura PT100-1. Cuando se encuentra en modo funcionamiento manual se puede ingresar el porcentaje de salida (out) de 0-100. Adicionalmente se muestra un gráfico de tendencias, en donde la línea verde corresponde al sensor de temperatura (realimentación) y la línea amarilla corresponde al setpoint. La figura 36 corresponde a los elementos sensor y actuador del lazo.

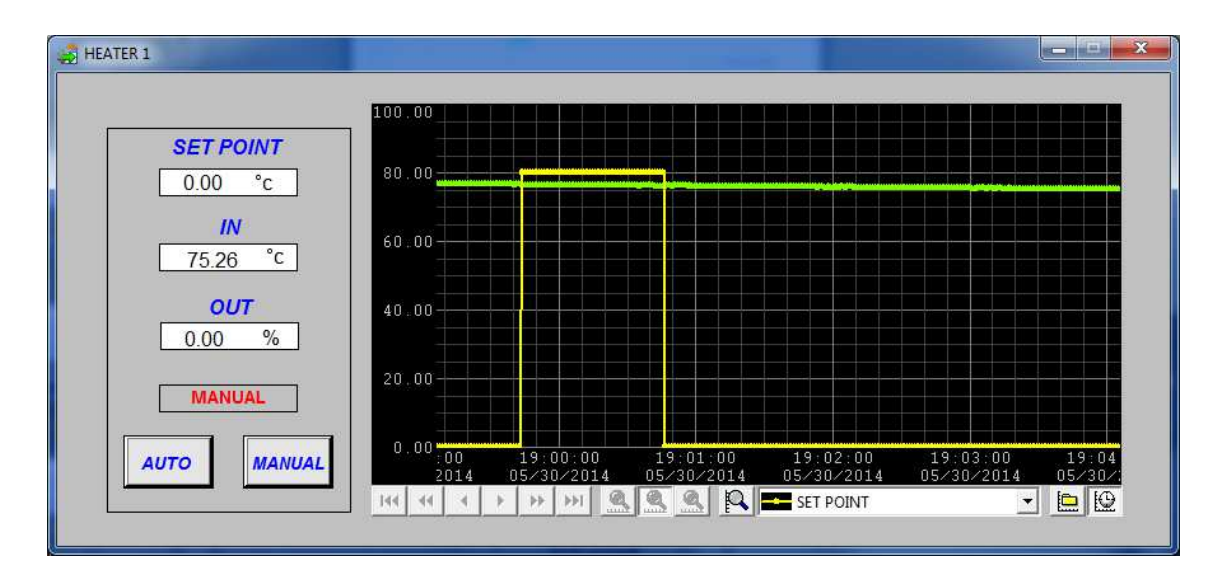

**Figura 35: Pantalla emergente lazo de control Rehervidor.** 

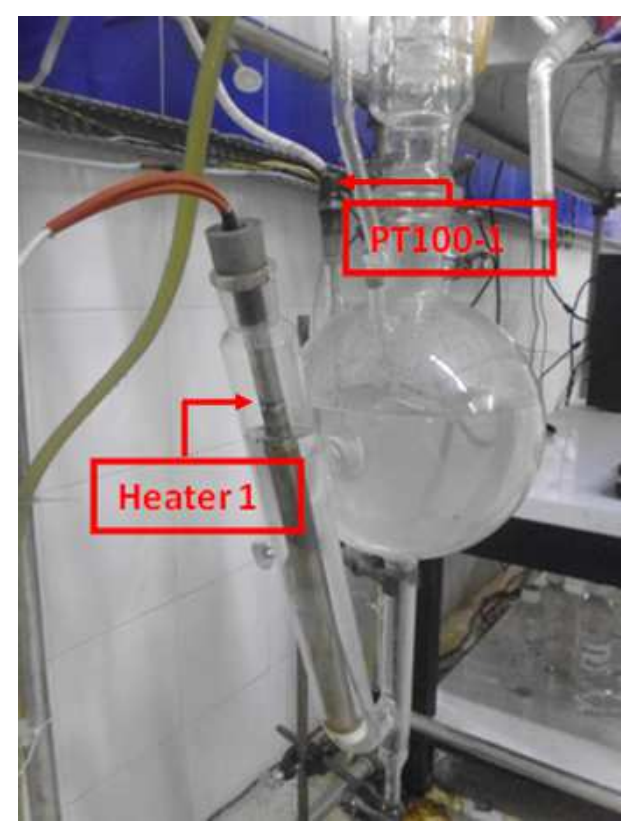

**Figura 36: Componente lazo cerrado rehervidor PID\_1.** 

En la figura 37, se muestra que la configuración del lazo cerrado de control PID\_2, el cual se operará en modo manual. La línea roja corresponde a la señal de entrada de la temperatura de realimentación y la línea amarilla al setpoint que se encuentra en cero. La figura 38 corresponde a los elementos sensor y actuador del lazo.

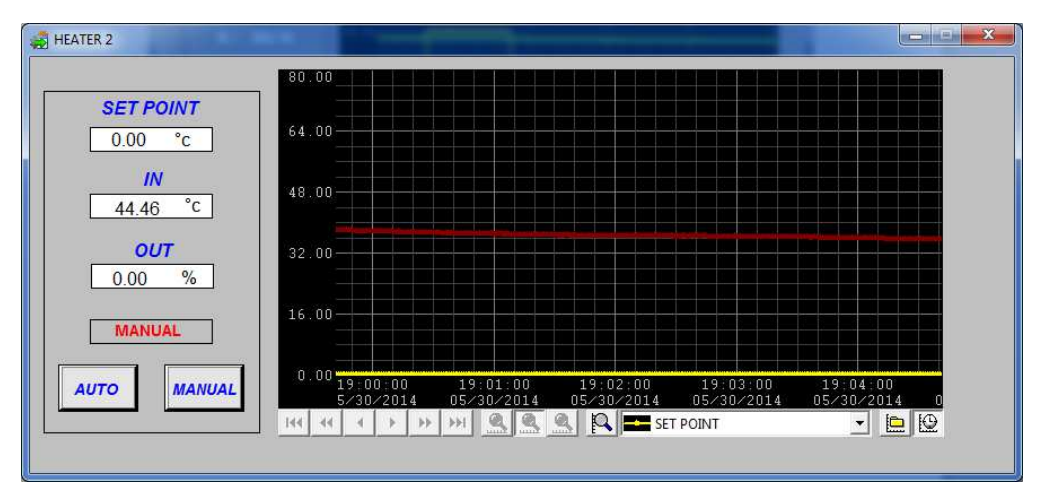

**Figura 37: Pantalla emergente lazo de control recipiente vapor de arrastre.** 

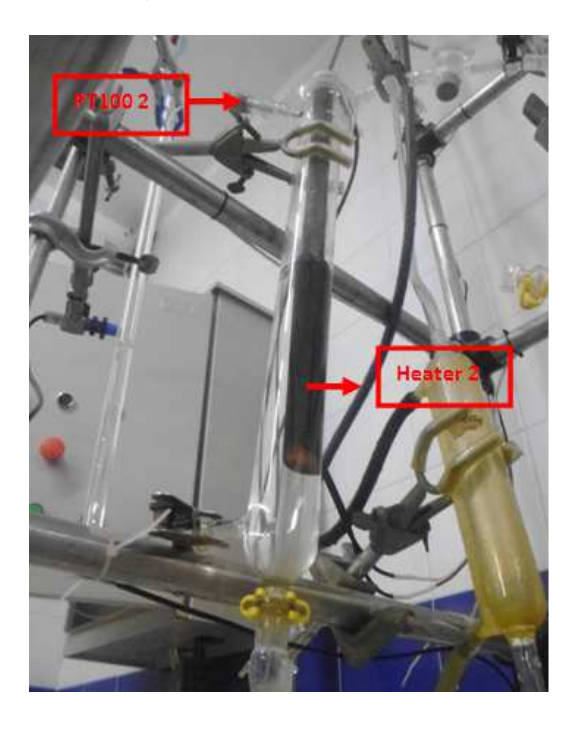

**Figura 38: Componente lazo cerrado recipiente vapor de arrastre PID\_2.** 

Haciendo doble click sobre el mímico del sistema de refrigeración de la figura 33, se despliega la ventana emergente para el encendido y apagado de sistema de refrigeración. La figura 39 y 40 muestran el rehervidor, el sensor pt100-7 que despliega la temperatura de este sistema, el trasmisor de presión, el encendido y apagado de la bomba y el compresor. Se puede observar, que cuando el sistema esta encendido la presión es de 24,11 psi.

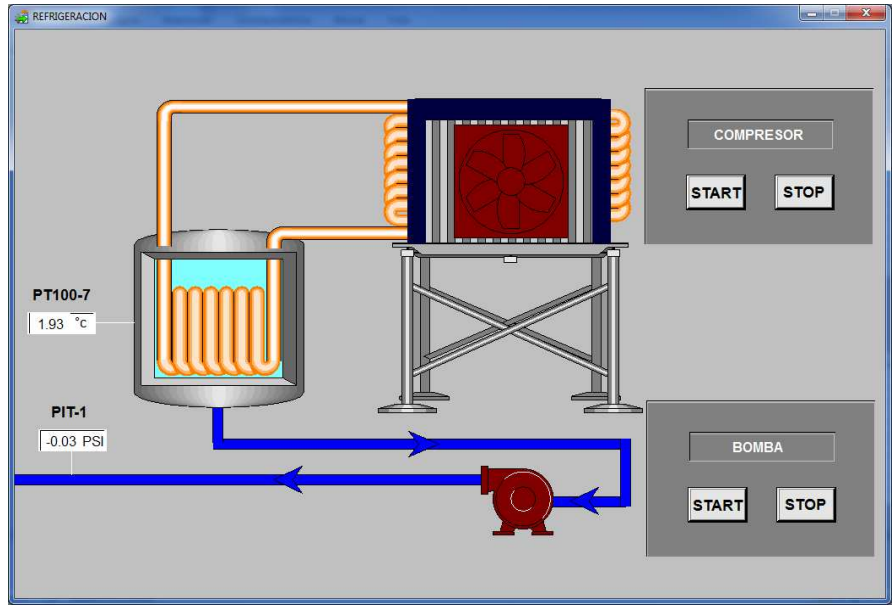

**Figura 39: Ventana emergente sistema de refrigeración apagado.** 

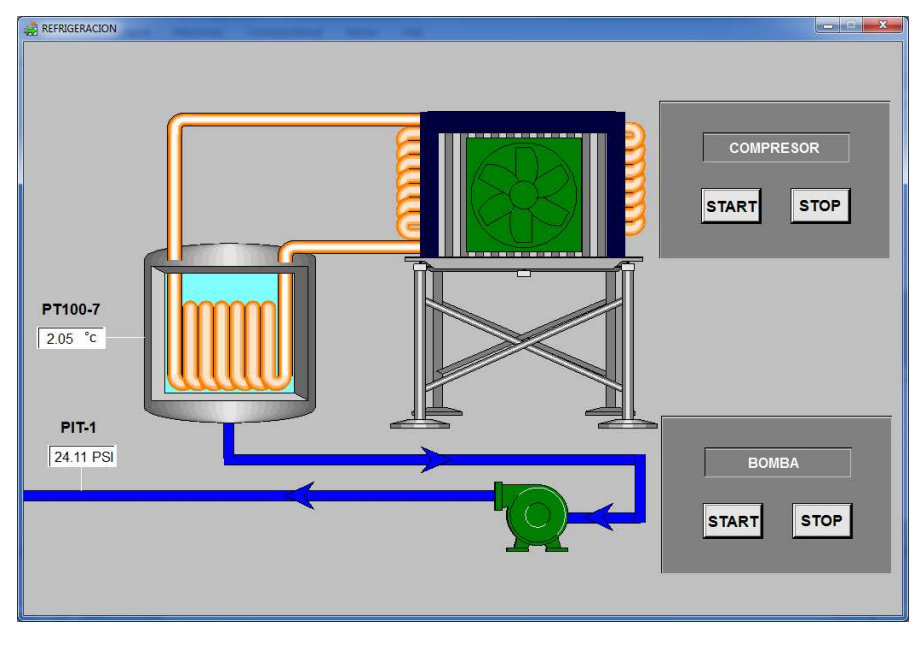

**Figura 40: emergente sistema de refrigeración encendido.** 

La figura 41, corresponde al sistema de refrigeración, el cual es el encargado de mantener una temperatura de aproximadamente 2 grados celcios, necesaria para el proceso de destilación.

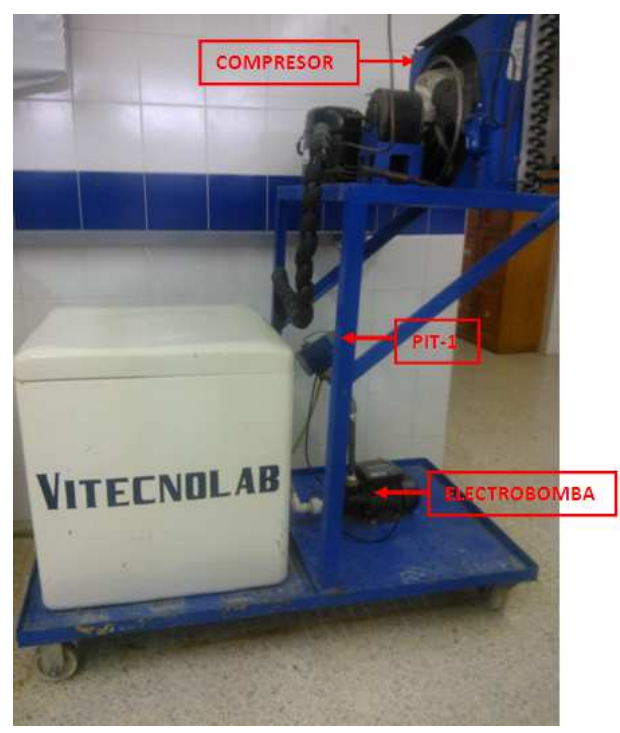

**Figura 41: Componentes sistema de refrigeración.** 

En el interior del tanque de refrigeración, se encuentran serpentín para el enfriamiento del agua y el sensor PT100-7(ver figura 42).

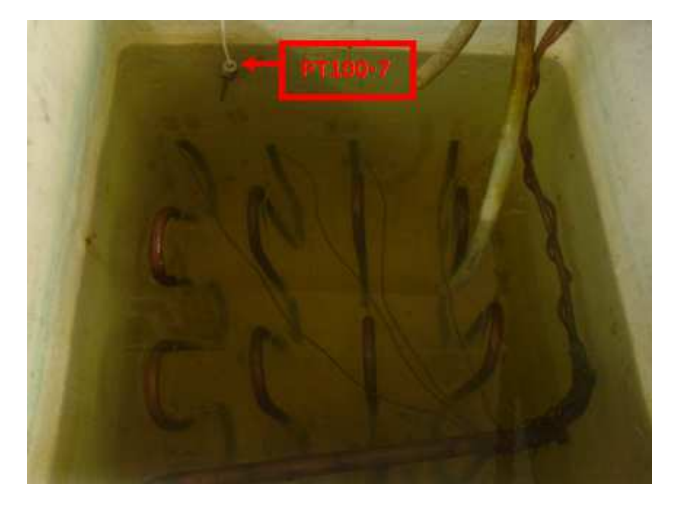

**Figura 42: Interior tanque de refrigeración.** 

El sistema de control cuenta con dos alarmas: bajo nivel en recipiente de vapor de arrastre y la alarma de baja presión del sistema de refrigeración. En la figura 43, se muestra la ventana emergente para la alarma de bajo nivel, las letras rojas indican la activación de la alarma, las verdes indican que el operador ya se dio cuenta de la alarma, y las letras azules que ya se normalizo la alarma. En la parte superior de la imagen muestra la alarma como tal, y en la parte inferior el histórico de la alarma.

| Time $\sqrt{ }$ | Date | Name                       | State         |            | Prio   Value | Comment                             |  |
|-----------------|------|----------------------------|---------------|------------|--------------|-------------------------------------|--|
|                 |      | 18:58:15 2014/0 BAJO NIVEL | ACK In Ala 5  |            | <b>TRUE</b>  |                                     |  |
|                 |      |                            |               |            |              |                                     |  |
|                 |      |                            |               |            |              |                                     |  |
|                 |      |                            |               |            |              |                                     |  |
| Acknowledge     |      | Reset<br>Acknowledge All   |               |            |              |                                     |  |
| Time $\sqrt{ }$ | Date | Name                       | State         | Prio Value |              | Comment                             |  |
|                 |      | 18:58:15 2014/0 BAJO NIVEL | ACK In Ala 5  |            | <b>TRUE</b>  |                                     |  |
|                 |      | 18:49:31 2014/0 BAJO NIVEL | In Alarm      | 5          | <b>TRUE</b>  | <b>BAJO NIVEL VAPOR DE ARRASTRE</b> |  |
|                 |      | 18:36:31 2014/0 BAJO NIVEL | <b>Normal</b> |            | 0 FALSE      |                                     |  |
|                 |      | 18:35:49 2014/0 BAJO NIVEL | ACK In Ala 5  |            | <b>TRUE</b>  |                                     |  |

**Figura 43: Ventana emergente alarma bajo nivel.**

La operación de las alarmas en el sistema, cuando el sensor capacitivo se encuentra encendido muestra que el nivel es igual en ambos tubos mientras que cuando el nivel baja el sensor capacitivo está apagado (ver figura 44).

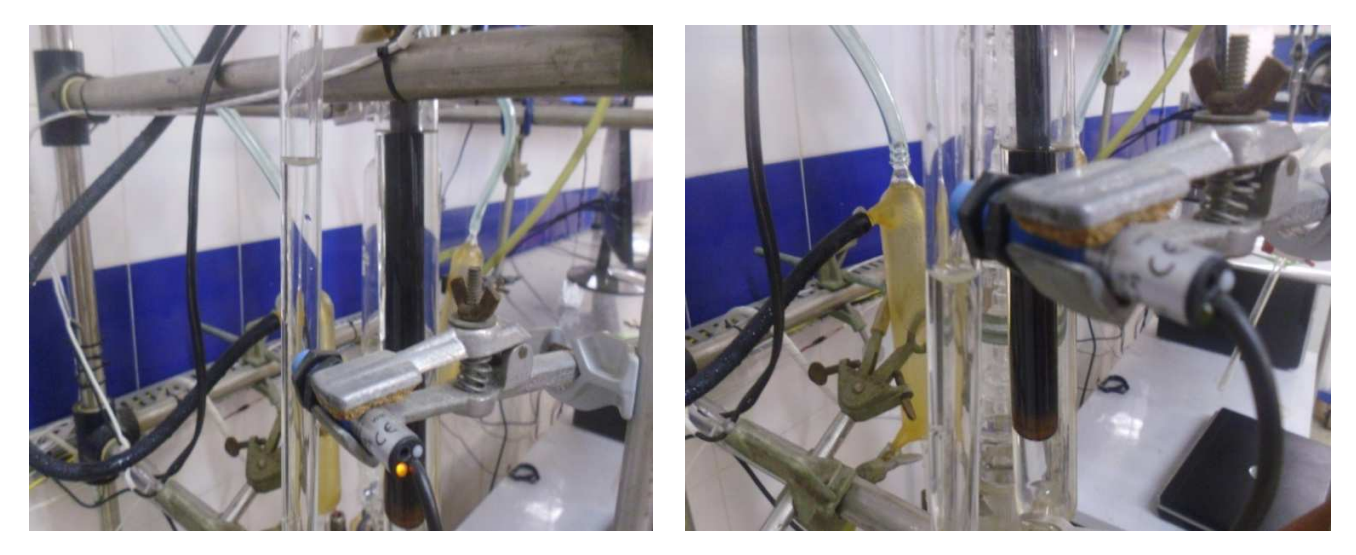

**Figura 44: Sensor capacitivo encendido y apagado.** 

### **5. CONCLUSIONES**

Para la automatización de la planta destiladora fraccionada de alcohol del centro industrial y desarrollo tecnología SENA-Barrancabermeja, se diseñó el esquema eléctrico del tablero de control, los planos eléctricos y los diagramas P&ID en Autocad 2011, seguidamente a esto se instaló la instrumentación requerida (7 sensores de temperatura PT-100, trasmisor de presión, sensor capacitivo, resistencias térmicas y sistema de refrigeración) y se simuló el control del lazo cerrado del rehervidor utilizando Matlab para obtener los parámetros p,i,d del controlador. Finalmente se realizo la lógica de control de la planta utilizando el software PAC control professional y el sistema de supervisión utilizando el software PAC display configúrate professional mediante dos estrategias de control, un lazo de control PID\_1 cerrado con modo de operación automático donde se controla la temperatura del alcohol a separar y un lazo de control PID\_2 cerrado con modo de operación manual encargado solamente de hervir agua para que exista vapor de arrastre.

El diseño del controlador en el simulador Matlab, sacrificó la velocidad para alcanzar el setpoint pero se gano precisión ya que no presenta overshoot, lo cual permite controlar de una manera efectiva la temperatura de ebullición del alcohol sin necesidad de evaporar el agua, lo que mejora la eficiencia del proceso de destilación.

El valor de la ganancia utilizado en el controlador fue negativo y en la simulación positivo, ya que el lazo de control implementado corresponde a una acción inversa, es decir, si el control observa que el valor medido supera el setpoint este dismunuira la salida, para logar bajar la temperatura, Adicionalmente los valores de ganancia proporcional e integral fue necesario multiplicarlos por 100, cuando se ingresaron al controlador, ya que la señal de salida esta escalizada de 0 a 100 %.

Finalmente, La utilización del PLC PAC Opto 22 permitió optimizar el tiempo de realización del proyecto debido a su robustez e interfaz amigable de programación.

### **BIBLIOGRAFIA**

[1] PERRY, R. "Manual del Ingeniero Quimico", 7 edicion,pag 648, 2006.

[2] PERRY, R. "Manual del Ingeniero Quimico", 7 edicion,pag 1008. 2006.

[3] RODRIGUEZ, A. "Sistemas SCADA". 2da Edicion, pag 49. 2009

[4] Smith, A. "Control Automático de Procesos". 3 edición., pág. 32. 2007

[5] RODRIGUEZ, A. "Sistemas SCADA". 2da edición, pág. 54. 2009

[6] Smith, A. "Control Automatico de Procesos". 3 edicion., pag 111. 2007

[7] Smith, A. "Control Automático de Procesos". 3 edición., pág. 112. 2007

[8] Smith, A. "Control Automático de Procesos". 3 edición., pág. 159. 2007

[9] ESPINOSA, J y PEREZ, O. "AUTOMATIZACION DE UNA COLUMNA DE DESTILACION". Centro Nacional de Investigación y Desarrollo Tecnológico. Cuernavaca-México. 2009

[10] MULET, M. "Automatización de la destilación de alcohol de la UEB destilería de la ronera Santiago de Cuba". Universidad de Oriente. Santiago de Cuba-Cuba. 2012

[11] BRICEÑO, A. "Propuesta de automatización del proceso de destilación del laboratorio de operaciones unitarias". Universidad de los Andes. Bogotá-Colombia. 2008

[12] GOMEZ, H. "Diseño y automatización de una planta para la fabricación de alcohol carburante a partir de caña de azúcar". Universidad del Cauca. Popayán-Colombia. 2009

[13] BLANCO, J. "Automatización y control regulatorio de una columna de destilación extractiva a nivel planta piloto para la producción de etanol anhidro". Universidad Nacional de Bogotá. Bogotá-Colombia. 2011

[14] "Instrumentation symbols and identification". Consultado 5 de Febrero de 2014. Disponible en

[http://instrumentacionhuertas.files.wordpress.com/2013/07/s\_51.pdf]

[15] "Las normas técnicas ISO 9241". Consultado 7 de Febrero de 2014. Disponible en en de la contradiction de la contradiction de la contradiction de la contradiction de la contradiction de la contradiction de la contradiction de la contradiction de la contradiction de la contradiction de la

[http://www.insht.es/InshtWeb/Contenidos/Documentacion/TextosOnline/Guias\_Ev \_Riesgos/normastecnicaspvd.pdf]